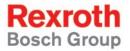

## Rexroth IndraControl VCP 20.2

**R911310381** Edition 02

**Project Planning Manual** 

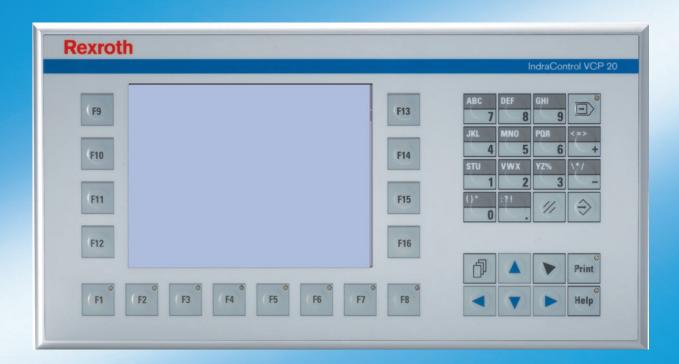

Title Rexroth IndraControl VCP 20.2

Type of Documentation Project Planning Manual

**Document Typecode** DOK-SUPPL\*-VCP\*20.2\*\*\*-PR02-EN-P

Internal File Reference Document Number, 120-2100-B377-02/EN

Pupose of Documentation This document serves to describe the different variants of the

VCP 20.

#### **Record of Revisions**

| Description         | Release<br>Date | Notes          |
|---------------------|-----------------|----------------|
| 120-2100-B377-01/EN | 05.2005         | First Edition  |
| 120-2100-B377-02/EN | 05.2006         | Second Edition |
|                     |                 |                |

### Copyright © Bosch Rexroth AG, 2006

Copying this document, giving it to others and the use or communication of the contents thereof without express authority, are forbidden. Offenders are liable for the payment of damages. All rights are reserved in the event of the grant of a patent or the registration of a utility model or design (DIN 34-1).

### **Validity**

The specified data is for product description purposes only and may not be deemed to be guaranteed unless expressly confirmed in the contract. All rights are reserved with respect to the content of this documentation and the availability of the product.

### Published by Bosch Rexroth AG

Bgm.-Dr.-Nebel-Str. 2 D-97816 Lohr a. Main Tel.: +49 (0) 93 52 / 40-0 Fax: +49 (0) 93 52 /40-45 85

http://www.boschrexroth.com/

Abt.: BRC/EPY (NH)

Note This document has been printed on chlorine-free bleached

paper.

| 1           | Introducing the System                                |       |
|-------------|-------------------------------------------------------|-------|
| 1.1         | Brief Description of the VCP 20                       | 1–1   |
| 1.2         | Operating System                                      | 1–2   |
| 1.3         | Commissioning                                         | 1–2   |
|             |                                                       |       |
| 2           | Important Directions for Use                          | . 2–1 |
| 2.1         | Appropriate Use                                       |       |
| 2.1.1       | Introduction                                          |       |
| 2.1.2       | Areas of Use and Application                          | 2–2   |
| 2.2         | Inappropriate Use                                     | 2–2   |
| 3           | Safety Instructions for Electric Drives an            | d     |
|             | Controls                                              |       |
| 3.1         | Introduction                                          | 3–1   |
| 3.2         | Explanations                                          |       |
| 3.3         | Hazards by Improper Use                               |       |
| 3.4         | General Information                                   | 3–2   |
| 3.5         | Protection Against Contact with Electrical Parts      | 3–4   |
| 3.6         | Protection Against Electric Shock by Protective Low   |       |
|             | Voltage (PELV)                                        |       |
| 3.7         | Protection Against Dangerous Movements                |       |
| 3.8         | Protection Against Magnetic and Electromagnetic Field | ds    |
|             | During Operation and Mounting                         |       |
| 3.9         | Protection Against Contact with Hot Parts             |       |
| 3.10        | Protection During Handling and Mounting               |       |
| 3.11        | Battery Safety                                        |       |
| 3.12        | Protection Against Pressurized Systems                | 3–10  |
| 4           | Technical Data                                        | 4–1   |
| 4.1         | Front Panel and Enclosure                             |       |
| 4.2         | Keyboard                                              |       |
| 4.3         | Display                                               |       |
| 4.4         | Electrical Data                                       | 4–2   |
| 4.5         | Interfaces                                            |       |
| 4.6         | Central Processing Unit and Memory                    |       |
| 4.7         | Connection System                                     |       |
| 4.8         | Environmental Conditions                              | 4–5   |
| 4.9         | Applied Standards and Guidelines                      | 4–6   |
| 4.10        | Compatibility Test                                    | 4–7   |
| 5           | Dimensions                                            | 5_1   |
| <b>5</b> .1 | Installation                                          |       |
| 5.1.1       | Front Panel Dimensions                                |       |

| 5.1.2<br>5.1.3     | Mounting CutoutSide View with Dimensions             |             |
|--------------------|------------------------------------------------------|-------------|
| 6                  | Display and Operating Components 6                   |             |
| 6.1                | Display                                              | 6-1         |
| 6.1.1              | Setting the Contrast                                 |             |
| 6.1.2<br>6.1.3     | Character Attributes                                 |             |
| 6.1.3              | Fonts                                                |             |
| 6.2.1              | Keyboard                                             |             |
| 6.2.1              | Editing Keys                                         |             |
| 6.2.3              | Navigation KeysSpecial Keys                          |             |
| 6.2.4              | Function Keys                                        |             |
| 6.2.4.1            | Slide-in Identification Strips for the Function Keys |             |
| 7                  | Interfaces 7                                         | <b>7</b> –1 |
| 7.1                | Standard Interfaces                                  | 7–2         |
| 7.1.1              | Ethernet (X5)                                        | 7–2         |
| 7.1.1.1            | Pin Assignment                                       | 7–2         |
| 7.1.1.2            | Cable                                                | 7–2         |
| 7.1.1.3            | Diagnostics                                          |             |
| 7.1.2              | USB (X9, X10)                                        |             |
| 7.1.2.1            | Cable                                                |             |
| 7.2                | Serial Interfaces                                    |             |
| 7.2.1              | RS485 (X6-SER1)                                      |             |
| 7.2.1.1            | Pin Assignment                                       |             |
| 7.2.1.2            | Termination                                          |             |
| 7.2.2              | RS232 (X6-SER1)                                      |             |
| 7.2.2.1<br>7.2.2.2 | Pin Assignment Termination                           |             |
| 7.2.2.2            | RS232 (X6-SER2)                                      |             |
| 7.2.3<br>7.2.3.1   | Pin Assignment                                       |             |
| 7.2.3.1            | Field Bus Interfaces                                 |             |
| 7.3.1              | DeviceNet Slave (X6)                                 |             |
| 7.3.1.1            | Pin Assignment                                       |             |
| 7.3.1.2            | Cable                                                |             |
| 7.3.1.3            | Termination                                          |             |
| 7.3.1.4            | Diagnostics 7                                        |             |
| 7.3.2              | PROFIBUS DP Slave (X6)7                              |             |
| 7.3.2.1            | Pin Assignment7                                      |             |
| 7.3.2.2            | Cable                                                | -13         |
| 7.3.2.3            | Termination7                                         | -14         |
| 7.3.2.4            | Diagnostics                                          | -14         |
| 7.4                | Shielding D-SUB Connectors                           | <b>–15</b>  |
| 0                  | Maintenance and Installation                         |             |
| 8                  | Maintenance and Installation                         |             |
| 8.1<br>8.2         | General Information                                  |             |
| 8.2<br>8.3         | Exchange of Hardware Components  Data Backup         |             |
| 8.4                | Unpacking the Device                                 |             |

| 8.5      | Identification                                       | 8–2   |
|----------|------------------------------------------------------|-------|
| 8.6      | Connecting the Device                                | 8–3   |
| 8.6.1    | Supply Voltage 24 V                                  |       |
| 8.7      | Front Panel                                          |       |
| 8.8      | Fuse                                                 |       |
| 8.9      | Battery                                              |       |
| 8.9.1    | Changing the Battery                                 |       |
| 8.9.2    | Battery Disposal                                     |       |
|          | ,,                                                   |       |
| 9        | Ordering Information                                 | . 9–1 |
| 9.1      | Type Code                                            |       |
| 9.2      | Accessories                                          |       |
| 9.2.1    | Ethernet Cable                                       | 9–3   |
|          |                                                      |       |
| 10       | Disposal and Environmental Protection.               |       |
| 10.1     | Disposal                                             |       |
| 10.1.1   | Products                                             |       |
| 10.1.2   | Packaging Materials                                  |       |
| 10.2     | Environmental Protection                             |       |
| 10.2.1   | No Release of Hazardous Substances                   |       |
| 10.2.2   | Materials Contained in the Products                  |       |
| 10.2.2.1 |                                                      |       |
| 10.2.2.2 |                                                      |       |
| 10.2.3   | Recycling                                            | 10–2  |
| 11       | List of Figures                                      | 11–1  |
| 12       | Index                                                | 12–1  |
| 13       | Complete & Cumpart                                   | 13–1  |
|          |                                                      |       |
| 13.1     | Helpdesk                                             | 13–1  |
| 13.2     | Service-Hotline                                      |       |
| 13.3     | Internet                                             |       |
| 13.4     | Vor der Kontaktaufnahme Before contacting us         |       |
| 13.5     | Kundenbetreuungsstellen - Sales & Service Facilities |       |
| 13.5.1   | Deutschland - Germany                                |       |
| 13.5.2   | Europa (West) - Europe (West)                        |       |
| 13.5.3   | Europa (Ost) - Europe (East)                         | 13–4  |
| 13.5.4   | Afrika, Asien, Australien (inkl. Pazifischer Raum) - | 46 -  |
| 10 5 5   | Africa, Asia, Australia (incl. Pacific Rim)          |       |
| 13.5.5   | Nordamerika - North America                          |       |
| 13.5.6   | Südamerika - South America                           | 13–6  |

Introducing the System

## 1 Introducing the System

## 1.1 Brief Description of the VCP 20

The small operator terminal is a machine operating terminal which can initiate functions in the machine as defined in the application.

Its compact design and seal running around the rear of the device make it particularly suitable for a large variety of applications. Furthermore, every mounting position is possible.

Depending on the variant, the small operator terminal is equipped either with two serial interfaces or with a fieldbus interface.

The front panel with a membrane keypad is made up of a 5 mm thick aluminum plate with chamfered edges which are provided with a chemically resistant polyester foil with embossing.

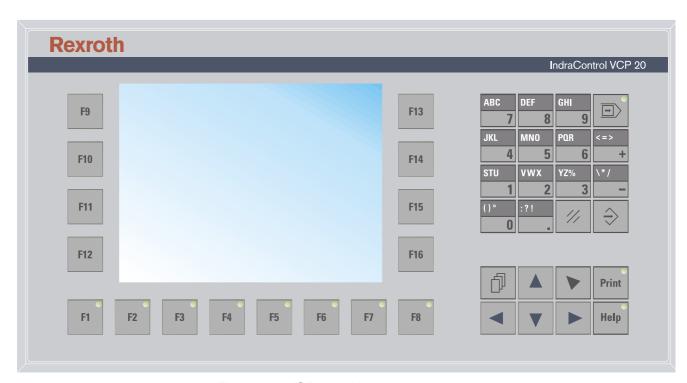

Fig. 1-1: VCP 20 with keypad

Introducing the System

## 1.2 Operating System

The Windows CE operating system is installed on the small operator terminal.

## 1.3 Commissioning

Mount the device properly (for more information, see chapter Dimensions). Then connect the device to the voltage supply and to the control unit or the field bus system, if required.

Important Directions for Use

## 2 Important Directions for Use

### 2.1 Appropriate Use

### 2.1.1 Introduction

Rexroth products represent state-of-the-art developments and manufacturing. They are tested prior to delivery to ensure operating safety and reliability.

The products may only be used in the manner that is defined as appropriate. If they are used in an inappropriate manner, then situations can develop that may lead to property damage or injury to personnel.

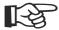

Bosch Rexroth, as manufacturer, is not liable for any damages resulting from inappropriate use. In such cases, the guarantee and the right to payment of damages resulting from inappropriate use are forfeited. The user alone carries all responsibility of the risks.

Before using Rexroth products, make sure that all the pre-requisites for appropriate use of the products are satisfied:

- Personnel that in any way, shape or form uses our products must first read and understand the relevant safety instructions and be familiar with appropriate use.
- If the product takes the form of hardware, then they must remain in their original state, in other words, no structural changes are permitted. It is not permitted to decompile software products or alter source codes.
- Do not mount damaged or faulty products or use them in operation.
- Make sure that the products have been installed in the manner described in the relevant documentation.

Important Directions for Use

### 2.1.2 Areas of Use and Application

The small operator terminal VCP 20 made by Bosch Rexroth allows to operate and control machines and installations and serves to visualize the information on the machine/installation to be operated required by the user.

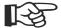

The VCP 20 may only be used with the accessories and parts specified in this document. If a component has not been specifically named, then it may not be either mounted or connected. The same applies to cables and lines. Operation is only permitted in the specified configurations and combinations of components using the software and firmware as specified in the relevant function descriptions.

The small operator terminals VCP 20 have been developed for use in single or multiple-axis control tasks.

Typical applications of the VCP 20 are:

- Handling and assembly systems,
- · Packaging machines,
- · Printing and paper processing machines and
- Machine tools

The VCP 20 may only be operated under the assembly, installation and ambient conditions as described here (temperature, system of protection, humidity, EMC requirements, etc.) and in the position specified.

## 2.2 Inappropriate Use

Using the small operator terminal outside of the above-referenced areas of application or under operating conditions other than described in the document and the technical data specified is defined as "inappropriate use".

The small operator terminal may not be used, if

- they are subject to operating conditions that do not meet the above specified ambient conditions. This includes, for example, operation under water, in the case of extreme temperature fluctuations or extremely high maximum temperatures or if
- Bosch Rexroth has not specifically released them for that intended purpose. Please note the specifications outlined in the general Safety Guidelines!

## 3 Safety Instructions for Electric Drives and Controls

### 3.1 Introduction

Read these instructions before the initial startup of the equipment in order to eliminate the risk of bodily harm or material damage. Follow these safety instructions at all times. Do not attempt to install or start up this equipment without first reading all documentation provided with the product. Read and understand these safety instructions and all user documentation of the equipment prior to working with the equipment at any time. If you do not have the user documentation for your equipment, contact your local Bosch Rexroth representative to send this documentation immediately to the person or persons responsible for the safe operation of this equipment. If the equipment is resold, rented or transferred or passed on to others, then these safety instructions must be delivered with the equipment.

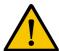

#### **WARNING**

Improper use of this equipment, failure to follow the safety instructions in this document or tampering with the product, including disabling of safety devices, may result in material damage, bodily harm, electric shock or even death!

### 3.2 Explanations

The safety instructions describe the following degrees of hazard seriousness in compliance with ANSI Z535. The degree of hazard seriousness informs about the consequences resulting from non-compliance with the safety instructions.

| Warning symbol | Signal word and degree of hazard seriousness according to ANSI |
|----------------|----------------------------------------------------------------|
| <u>^!</u>      | <b>DANGER</b> Death or severe bodily harm will occur.          |
| <u>^</u>       | WARNING Death or severe bodily harm may occur.                 |
|                | CAUTION Bodily harm or material damage may occur.              |

Fig. 3-1: Hazard classification (according to ANSI Z535)

### 3.3 Hazards by Improper Use

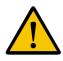

#### **DANGER**

High voltage and high discharge current! Danger to life or severe bodily harm by electric shock!

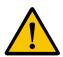

#### **DANGER**

Dangerous movements! Danger to life, severe bodily harm or material damage by unintentional motor movements!

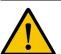

### **WARNING**

High electrical voltage due to wrong connections! Danger to life or bodily harm by electric shock!

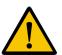

#### WARNING

Health hazard for persons with heart pacemakers, metal implants and hearing aids in proximity to electrical equipment!

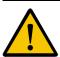

#### **CAUTION**

Surface of machine housing could be extremely hot! Danger of injury! Danger of burns!

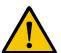

#### **CAUTION**

Risk of injury due to improper handling! Bodily harm caused by crushing, shearing, cutting and mechanical shock or incorrect handling of pressurized systems!

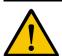

### **CAUTION**

Risk of injury due to incorrect handling of batteries!

### 3.4 General Information

- Bosch Rexroth AG is not liable for damages resulting from failure to observe the warnings provided in this documentation.
- Read the operating, maintenance and safety instructions in your language before starting up the machine. If you find that you cannot completely understand the documentation for your product, please ask your supplier to clarify.
- Proper and correct transport, storage, assembly and installation as well as care in operation and maintenance are prerequisites for optimal and safe operation of this equipment.
- Only persons who are trained and qualified for the use and operation
  of the equipment may work on this equipment or within its proximity.

- Furthermore, they must be trained, instructed and qualified to switch electrical circuits and equipment on and off in accordance with technical safety regulations, to ground them and to mark them according to the requirements of safe work practices. They must have adequate safety equipment and be trained in first aid.
- Only use spare parts and accessories approved by the manufacturer.
- Follow all safety regulations and requirements for the specific application as practiced in the country of use.
- The equipment is designed for installation in industrial machinery.
- The ambient conditions given in the product documentation must be observed.
- Use only safety features and applications that are clearly and explicitly approved in the Project Planning Manual.
- For example, the following areas of use are not permitted: construction cranes, elevators used for people or freight, devices and vehicles to transport people, medical applications, refinery plants, transport of hazardous goods, nuclear applications, applications sensitive to high frequency, mining, food processing, control of protection equipment (also in a machine).
- The information given in the documentation of the product with regard to the use of the delivered components contains only examples of applications and suggestions.

The machine and installation manufacturer must

- make sure that the delivered components are suited for his individual application and check the information given in this documentation with regard to the use of the components,
- make sure that his application complies with the applicable safety regulations and standards and carry out the required measures, modifications and complements.
- Startup of the delivered components is only permitted once it is sure that the machine or installation in which they are installed complies with the national regulations, safety specifications and standards of the application.
- Operation is only permitted if the national EMC regulations for the application are met.
- The instructions for installation in accordance with EMC requirements can be found in the documentation "EMC in Drive and Control Systems".
- Technical data, connections and operational conditions are specified in the product documentation and must be followed at all times.

The machine or installation manufacturer is responsible for compliance with the limiting values as prescribed in the national regulations.

 Technical data, connections and operational conditions are specified in the product documentation and must be followed at all times.

### 3.5 Protection Against Contact with Electrical Parts

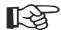

This section refers to equipment and drive components with voltages above 50 Volts.

Touching live parts with voltages of 50 Volts and more with bare hands or conductive tools or touching ungrounded housings can be dangerous and cause electric shock. In order to operate electrical equipment, certain parts must unavoidably have dangerous voltages applied to them.

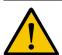

#### **DANGER**

High electrical voltage! Danger to life, severe bodily harm by electric shock!

- Only those trained and qualified to work with or on electrical equipment are permitted to operate, maintain or repair this equipment.
- Follow general construction and safety regulations when working on high voltage installations.
- Before switching on power the ground wire must be permanently connected to all electrical units according to the connection diagram.
- Do not operate electrical equipment at any time, even for brief measurements or tests, if the ground wire is not permanently connected to the points of the components provided for this purpose.
- Before working with electrical parts with voltage higher than 50 V, the
  equipment must be disconnected from the mains voltage or power
  supply. Make sure the equipment cannot be switched on again unintended.
- The following should be observed with electrical drive and filter components:

Wait five (5) minutes after switching off power to allow capacitors to discharge before beginning to work. Measure the voltage on the capacitors before beginning to work to make sure that the equipment is safe to touch.

- Never touch the electrical connection points of a component while power is turned on.
- Install the covers and guards provided with the equipment properly before switching the equipment on. Prevent contact with live parts at any time.
- A residual-current-operated protective device (RCD) must not be used on electric drives! Indirect contact must be prevented by other means, for example, by an overcurrent protective device.
- Electrical components with exposed live parts and uncovered high voltage terminals must be installed in a protective housing, for example, in a control cabinet.

To be observed with electrical drive and filter components:

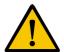

#### **DANGER**

High electrical voltage on the housing! High leakage current! Danger to life, danger of injury by electric shock!

- Connect the electrical equipment, the housings of all electrical units and motors permanently with the safety conductor at the ground points before power is switched on. Look at the connection diagram. This is even necessary for brief tests.
- Connect the safety conductor of the electrical equipment always permanently and firmly to the supply mains. Leakage current exceeds 3.5 mA in normal operation.
- Use a copper conductor with at least 10 mm<sup>2</sup> cross section over its entire course for this safety conductor connection!
- Prior to startups, even for brief tests, always connect the protective conductor or connect with ground wire. Otherwise, high voltages can occur on the housing that lead to electric shock.

# 3.6 Protection Against Electric Shock by Protective Low Voltage (PELV)

All connections and terminals with voltages between 0 and 50 Volts on Rexroth products are protective low voltages designed in accordance with international standards on electrical safety.

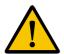

#### **WARNING**

High electrical voltage due to wrong connections! Danger to life, bodily harm by electric shock!

- Only connect equipment, electrical components and cables of the protective low voltage type (PELV = Protective Extra Low Voltage) to all terminals and clamps with voltages of 0 to 50 Volts.
- Only electrical circuits may be connected which are safely isolated against high voltage circuits. Safe isolation is achieved, for example, with an isolating transformer, an opto-electronic coupler or when battery-operated.

### 3.7 Protection Against Dangerous Movements

Dangerous movements can be caused by faulty control of the connected motors. Some common examples are:

- improper or wrong wiring of cable connections
- incorrect operation of the equipment components
- · wrong input of parameters before operation
- malfunction of sensors, encoders and monitoring devices
- defective components
- software or firmware errors

Dangerous movements can occur immediately after equipment is switched on or even after an unspecified time of trouble-free operation.

The monitoring in the drive components will normally be sufficient to avoid faulty operation in the connected drives. Regarding personal safety, especially the danger of bodily injury and material damage, this alone cannot be relied upon to ensure complete safety. Until the integrated monitoring functions become effective, it must be assumed in any case that faulty drive movements will occur. The extent of faulty drive movements depends upon the type of control and the state of operation.

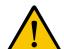

### **DANGER**

## Dangerous movements! Danger to life, risk of injury, severe bodily harm or material damage!

 Ensure personal safety by means of qualified and tested higher-level monitoring devices or measures integrated in the installation. Unintended machine motion is possible if monitoring devices are disabled, bypassed or not activated.

## Pay attention to unintended machine motion or other malfunction in any mode of operation.

- Keep free and clear of the machine's range of motion and moving parts. Possible measures to prevent people from accidentally entering the machine's range of motion:
- use safety fences
- use safety guards
- use protective coverings
- install light curtains or light barriers

- Fences and coverings must be strong enough to resist maximum possible momentum, especially if there is a possibility of loose parts flying off.
- Mount the emergency stop switch in the immediate reach of the operator. Verify that the emergency stop works before startup. Don't operate the machine if the emergency stop is not working.
- Isolate the drive power connection by means of an emergency stop circuit or use a starting lockout to prevent unintentional start.
- Make sure that the drives are brought to a safe standstill before accessing or entering the danger zone. Safe standstill can be achieved by switching off the power supply contactor or by safe mechanical locking of moving parts.
- Secure vertical axes against falling or dropping after switching off the motor power by, for example:
- mechanically securing the vertical axes
- adding an external braking/ arrester/ clamping mechanism
- ensuring sufficient equilibration of the vertical axes

The standard equipment motor brake or an external brake controlled directly by the drive controller are not sufficient to guarantee personal safety!

- Disconnect electrical power to the equipment using a master switch and secure the switch against reconnection for:
- maintenance and repair work
- cleaning of equipment
- long periods of discontinued equipment use
- Prevent the operation of high-frequency, remote control and radio equipment near electronics circuits and supply leads. If the use of such equipment cannot be avoided, verify the system and the installation for possible malfunctions in all possible positions of normal use before initial startup. If necessary, perform a special electromagnetic compatibility (EMC) test on the installation.

# 3.8 Protection Against Magnetic and Electromagnetic Fields During Operation and Mounting

Magnetic and electromagnetic fields generated near current-carrying conductors and permanent magnets in motors represent a serious health hazard to persons with heart pacemakers, metal implants and hearing aids.

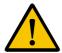

### **WARNING**

Health hazard for persons with heart pacemakers, metal implants and hearing aids in proximity to electrical equipment!

- Persons with heart pacemakers, hearing aids and metal implants are not permitted to enter the following areas:
- Areas in which electrical equipment and parts are mounted, being operated or started up.
- Areas in which parts of motors with permanent magnets are being stored, operated, repaired or mounted.
- If it is necessary for a person with a heart pacemaker to enter such an area, then a doctor must be consulted prior to doing so. Heart pacemakers that are already implanted or will be implanted in the future, have a considerable variation in their electrical noise immunity. Therefore there are no rules with general validity.
- Persons with hearing aids, metal implants or metal pieces must consult a doctor before they enter the areas described above. Otherwise, health hazards will occur.

## 3.9 Protection Against Contact with Hot Parts

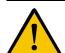

#### **CAUTION**

## Housing surfaces could be extremely hot! Danger of injury! Danger of burns!

- Do not touch housing surfaces near sources of heat! Danger of burns!
- After switching the equipment off, wait at least ten (10) minutes to allow it to cool down before touching it.
- Do not touch hot parts of the equipment, such as housings with integrated heat sinks and resistors. Danger of burns!

### 3.10 Protection During Handling and Mounting

Under certain conditions, incorrect handling and mounting of parts and components may cause injuries.

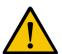

#### **CAUTION**

## Risk of injury by incorrect handling! Bodily harm caused by crushing, shearing, cutting and mechanical shock!

- Observe general installation and safety instructions with regard to handling and mounting.
- Use appropriate mounting and transport equipment.
- · Take precautions to avoid pinching and crushing.
- Use only appropriate tools. If specified by the product documentation, special tools must be used.
- Use lifting devices and tools correctly and safely.
- For safe protection wear appropriate protective clothing, e.g. safety glasses, safety shoes and safety gloves.
- Never stand under suspended loads.
- Clean up liquids from the floor immediately to prevent slipping.

### 3.11 Battery Safety

Batteries contain reactive chemicals in a solid housing. Inappropriate handling may result in injuries or material damage.

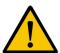

#### **CAUTION**

#### Risk of injury by incorrect handling!

- Do not attempt to reactivate discharged batteries by heating or other methods (danger of explosion and cauterization).
- Never charge non-chargeable batteries (danger of leakage and explosion).
- Never throw batteries into a fire.
- Do not dismantle batteries.
- Do not damage electrical components installed in the equipment.

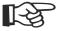

Be aware of environmental protection and disposal! The batteries contained in the product should be considered as hazardous material for land, air and sea transport in the sense of the legal requirements (danger of explosion). Dispose batteries separately from other waste. Observe the legal requirements in the country of installation.

### 3.12 Protection Against Pressurized Systems

Certain motors and drive controllers, corresponding to the information in the respective Project Planning Manual, must be provided with pressurized media, such as compressed air, hydraulic oil, cooling fluid and cooling lubricant supplied by external systems. Incorrect handling of the supply and connections of pressurized systems can lead to injuries or accidents. In these cases, improper handling of external supply systems, supply lines or connections can cause injuries or material damage.

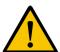

#### **CAUTION**

### Danger of injury by incorrect handling of pressurized systems!

- Do not attempt to disassemble, to open or to cut a pressurized system (danger of explosion).
- Observe the operation instructions of the respective manufacturer.
- Before disassembling pressurized systems, release pressure and drain off the fluid or gas.
- Use suitable protective clothing (for example safety glasses, safety shoes and safety gloves)
- Remove any fluid that has leaked out onto the floor immediately.

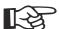

Environmental protection and disposal! The media used in the operation of the pressurized system equipment may not be environmentally compatible. Media that are damaging the environment must be disposed separately from normal waste. Observe the legal requirements in the country of installation.

## 4 Technical Data

### 4.1 Front Panel and Enclosure

| Front Panel and Enclosure |                                                                                                    |
|---------------------------|----------------------------------------------------------------------------------------------------|
| Enclosure                 | Steel Sheet, Galvanized                                                                                  |
| Front Panel               | Aluminum, anodized natural finish<br>160 mm x 300 mm x 5 mm (6.299" x 11.811" x 0.196") -<br>(H x W x D) |
| Front Panel Cover         | Polyester Foil                                                                                           |
| Seal                      | Circumferential Rubber Seal on the Rear                                                                  |
| Mounting Cutout           | 152,0 mm x 292 mm (5.984" x 11.496") - (H x W)                                                           |
| Mounting Depth            | About 55 mm (2.165")                                                                                     |
| Degrees of Protection     | Front: IP65<br>Rear: IP20                                                                                |
| Total Weight              | About 1300 g                                                                                             |

## 4.2 Keyboard

| Keyboard          |                                                                                                    |
|-------------------|----------------------------------------------------------------------------------------------------|
| Туре              | Membrane Keyboard                                                                                                    |
| Number of Keys    | 40                                                                                                    |
| Key Area (Raised) | 11 mm (0.433") - (H x W)                                                                                                    |
| Actuator Travel   | 0.3 mm (0.011")                                                                                                    |
| Actuating Force   | 3 N                                                                                                    |
| Switching Cycles  | Approx. 3 millions under the following conditions: Pressing Element: Test Plunger (DIN 42115) Pressing Force: 10 N Pressing Frequency: 1 Hz |
| Lifetime (Min.)   | 2 Million Switching Cycles                                                                                                    |
| Display Elements  | 11 Status LEDs                                                                                                    |

## 4.3 Display

| Display                |                                                |
|------------------------|------------------------------------------------|
| Туре                   | FSTN                                           |
| Resolution             | 320 x 240 Pixels                               |
| Colors                 | 5 Shades of Gray                               |
| Reading Angle          | 90°                                            |
| Contrast Setting       | Temperature Compensated                        |
| Half-Life Backlighting | 30.000 h                                       |
| Display Area           | 86.4 mm x 115.2 mm (3.402" x 4.535") - (H x W) |

## 4.4 Electrical Data

| Electrical Data                      |                                                |
|--------------------------------------|------------------------------------------------|
| Supply Voltage                       | 24 V DC (SELV in Accordance with DIN EN 61131) |
| Residual Ripple                      | 10 % Maximum                                   |
| Minimum Voltage                      | 18 V                                           |
| Maximum Voltage                      | 30 V                                           |
| Power Consumption (Typical)          | 0.25 A                                         |
| Power Consumption (Maximum)          | 0.35 A                                         |
| Connected Load                       | 6 W                                            |
| Fuse                                 | Semiconductor Fuse, Self-resetting             |
| Protection Against Polarity Reversal | Integrated                                     |

### 4.5 Interfaces

| Ethernet    |               |
|-------------|---------------|
| X5 Ethernet | 10/100 Base-T |

| Serial Interfaces                    |                                                                                                    |
|--------------------------------------|----------------------------------------------------------------------------------------------------|
| Variable Baud Rates and Data Formats |                                                                                                    |
| X6 SER1 RS485                        | In Accordance With DIN 66259-4 Transmission Length: 0 - 1200 m (up to 3937 feet), Twisted Pair Wire, Shielded Galvanically Isolated                                                                            |
| X6 SER1 RS232 / X6 SER2 RS232        | In Accordance With DIN 66259 T1, CCITT V.28<br>Transmission Length: 0 - 15 m (up to 49.212 feet), Conductors Layered in Strands, Shielded X6 SER1: Galvanically Isolated<br>X6 SER2: Galvanically Not Isolated |

| Field Bus Interfaces                 |                       |
|--------------------------------------|-----------------------|
| Variable Baud Rates and Data Formats |                       |
| X6 PROFIBUS DP                       | Galvanically Isolated |
| X6 DeviceNet                         | Galvanically Isolated |

| USB                                                              |                                                                              |  |
|------------------------------------------------------------------|------------------------------------------------------------------------------|--|
| Corresponds to the "Universal Serial Bus Specification Rev. 2.0" |                                                                              |  |
| X9, X10 Host                                                     | Min.: 1.5 Mbit/s<br>Max.: 12 Mbit/s<br>Max. Output Current 100 mA per Output |  |

## 4.6 Central Processing Unit and Memory

| Central Processing Unit           |                                                     |  |
|-----------------------------------|-----------------------------------------------------|--|
| Central Processing Unit RISC ARM9 |                                                     |  |
| Clock Frequency 200 MHz           |                                                     |  |
| Other Features                    | Watchdog Timer, Real-Time Clock, Battery Monitoring |  |

| Memory             |         |
|--------------------|---------|
| Application Memory | 3 MByte |

| Memory |           |
|--------|-----------|
| Flash  | 16 MByte  |
| SDRAM  | 32 MByte  |
| SRAM   | 512 KByte |

## 4.7 Connection System

| Connection System                                         |
|-----------------------------------------------------------|
| D-SUB Female and Male Connector Strips, 9 Pin and 25 Pin  |
| Female and Male Connector Strips, Phoenix COMBICON, 3 Pin |
| RJ45 Female Connector                                     |
| USB Female Connector A                                    |

## 4.8 Environmental Conditions

| Environmental Conditions          |                                          |                                                                                                    |  |  |  |
|-----------------------------------|------------------------------------------|----------------------------------------------------------------------------------------------------|--|--|--|
| Environmental                     | Operation                                | + 5 °C to + 45 °C (+ 41 °F to + 113 °F)                                                                                                    |  |  |  |
| Temperature                       | Transportation,<br>Storage               | - 20 °C to + 60 °C (- 4 °F to + 140 °F)                                                                                                    |  |  |  |
| Maximum Tem-<br>perature Gradient | Operation,<br>Transportation,<br>Storage | Temporal Temperature Variations up to 3 K per Minute                                                                                                    |  |  |  |
| Humidity                          | Operation                                | Minimum Relative Humidity: 5% Maximum Relative Humidity: 85% Minimum Absolute Humidity: 1 g/m <sup>3</sup> Maximum Absolute Humidity: 25 g/m <sup>3</sup> No Condensation Permitted According to the Clima Class 3K3 to EN 60721-3-3 |  |  |  |
|                                   | Transportation                           | Minimum Relative Humidity: 5% Maximum Relative Humidity: 75% Minimum Absolute Humidity: 1 g/m <sup>3</sup> Maximum Absolute Humidity: 25 g/m <sup>3</sup> No Condensation Permitted According to the Clima Class 2K2 to EN 60721-3-2 |  |  |  |
|                                   | Storage                                  | Minimum Relative Humidity: 5% Maximum Relative Humidity: 85% Minimum Absolute Humidity: 1 g/m <sup>3</sup> Maximum Absolute Humidity: 25 g/m <sup>3</sup> No Condensation Permitted According to the Clima Class 1K2 to EN 60721-3-1 |  |  |  |
| Atmospheric                       | Operation                                | To 2000 m about Sea Level According to DIN EN 61131-2                                                                                                    |  |  |  |
| Pressure                          | Transportation                           | To 3000 m about Sea Level According to DIN EN 61131-2                                                                                                    |  |  |  |
|                                   | Storage                                  | To 3000 m about Sea Level According to DIN EN 61131-2                                                                                                    |  |  |  |
| Mechanical<br>Strength            | Operation                                | Maximum Vibration: Frequency Range: 10 Hz to 150 Hz Deflection: 0,075 mm (0.003") at 10 Hz to 57 Hz Acceleration: 1 g at 57 Hz to 150 Hz According to DIN EN 60068-2-6                                                               |  |  |  |
|                                   | Transportation,<br>Storage               | Maximum Shock:<br>15 g 11 ms According to DIN EN 60068-2-27, No Disturbance of the Function                                                                                                    |  |  |  |
| Application Area                  | Operation                                | Degree of Pollution 2, Overvoltage Category II                                                                                                    |  |  |  |
|                                   | Transportation,<br>Storage               | Degree of Pollution 2                                                                                                    |  |  |  |

## 4.9 Applied Standards and Guidelines

| Standards and Guidelines      |                                                                              |  |
|-------------------------------|------------------------------------------------------------------------------|--|
| Interference Immunity         | EN 61000-4-2<br>EN 61000-4-3<br>EN 61000-4-4<br>EN 61000-4-5<br>EN 61000-6-2 |  |
| Emitted Interference          | EN 55022 Limit Value Class A<br>EN 6100-6-4                                  |  |
| Equipment Requirements        | EN 61131                                                                     |  |
| Storage and Transportation    | EN 61131 Part 2                                                              |  |
| Power Supply                  | EN 61131 Part 2                                                              |  |
| Electromagnetic Compatibility | 89/336/EEC (Including all Applicable Amendments)                             |  |
| Degrees of Protection         | EN 60529                                                                     |  |
| Impact Load, Shocks           | EN 60068 Part 2-27                                                           |  |
| Sinusoidal Vibrations         | EN 60068 Part 2-6                                                            |  |
| UL/CSA-Certification          | UL508 (Industrial Control Equipment)<br>C22.2 No. 14-95 (CSA)                |  |

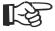

This is a class A device. This device may cause radio interference in residential areas. In this case, the user may be required to introduce appropriate countermeasures, and to bear the cost of same.

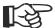

You must satisfy the following conditions for a operation in conformity with the UL/CSA:

- Only use isolated copper wires for at least 60/75 °C (140/167 °F)
- Only use isolated wires of class 1.

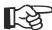

The UL/CSA identification only applies to the device in the delivery state. After changes at the device e.g. after putting additional expansion boards the UL conformity must be checked.

## 4.10 Compatibility Test

All Rexroth controls and drives are developed and tested according to the technological state-of-the-art.

As it is impossible to follow the continuing development of all materials (e.g. lubricants in machine tools) which may interact with our controls and drives, it cannot be completely ruled out that any reactions with the materials used by Bosch Rexroth might occur.

For this reason, before using the respective material a compatibility test has to be carried out for new lubricants, cleaning agents etc. and our housings/our housing materials.

## 5 Dimensions

### 5.1 Installation

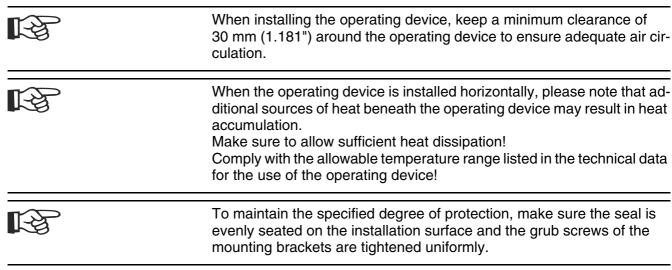

The operating device can be easily and quickly mounted from the rear of the operating device. This is particularly recommended for mounting in switchboards with a plate thickness of approx. 1 mm to 6 mm (0.039" to 0.236").

1. Insert the operating device from the front through the mounting cut-

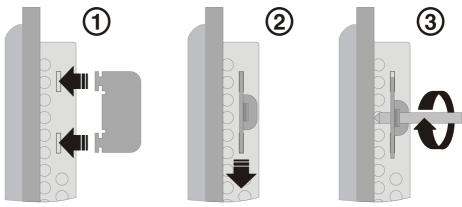

Fig. 5-1: Mounting with mounting brackets

- 2. Put the assembly brackets into the placket provided for it (point 1) and snap the brackets down into place (point 2).
- 3. Fasten the operating device with the grub screws (point 3).

### **5.1.1** Front Panel Dimensions

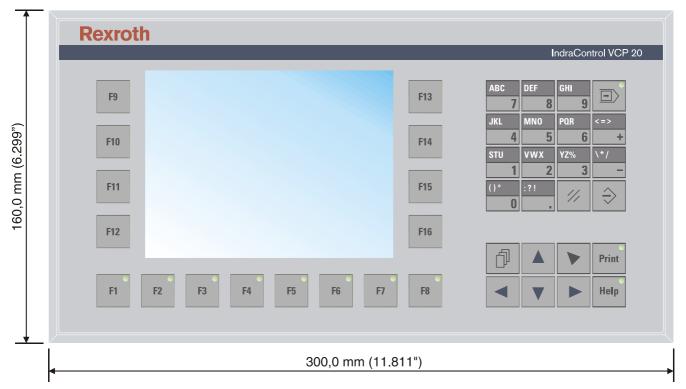

Fig. 5-2: Front panel dimensions

## **5.1.2** Mounting Cutout

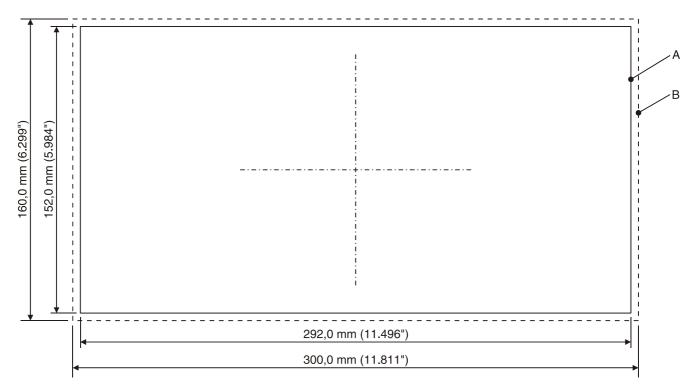

Fig. 5-3: Mounting cutout

**A** Mounting Cutout

**B** Front Panel

## 5.1.3 Side View with Dimensions

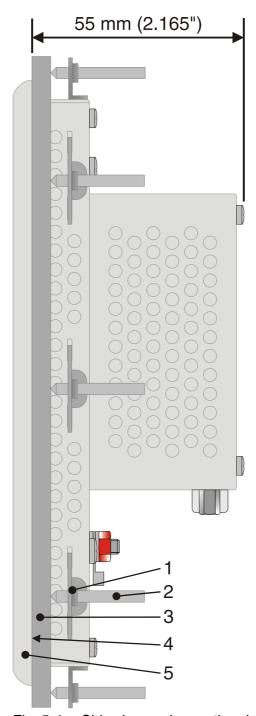

Fig. 5-4: Side view and mounting depth

- 1 Mounting Bracket
- 2 Threaded Pin
- 3 Mounting Surface Thickness 1 mm to 6 mm
- 4 Circumferential Seal
- **5** Front Panel

## 6 Display and Operating Components

### 6.1 Display

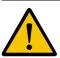

### Danger of intoxication!

If the display is damaged, avoid touching, swallowing or breathing in the liquids or gases which may leak out.

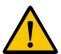

### Danger of corrosion!

If the display is damaged, avoid touching, swallowing or breathing in the liquids or gases which may leak out.

The small operator terminal is equipped with a FSTN display.

### **6.1.1** Setting the Contrast

To define the contrast setting, use the programming software to set up the system variable **LcdContrast** in any screen.

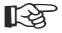

To do so, follow the instructions listed in the programming software's help topic "How do I specify the contrast setting for the operating device".

In the programming software, enter the following values as lower and upper limits for the representation type.

| System Vari-<br>able | Lower Limit | Upper Limit | Default Setting |
|----------------------|-------------|-------------|-----------------|
| LcdContrast          | + 1         | + 31        | + 15            |

Fig. 6-1: Values for the representation type

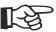

If you do not configure the system variable **LcdContrast**, the default setting is used when the device is initialized.

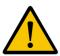

Adjust the contrast to the surrounding conditions at reached operating temperature to be able to read the display optimally.

If you did set-up the system variable, you can set the contrast as follows. Open the screen where you set up the system variable and:

- Press the data release key if the data release is not automatically active.
- 2. Enter a new value for the contrast. To do so, use the keys 0 to 9 or plus and minus.
- 3. Confirm with Enter.
- 4. Finally press the data release key.

The new contrast setting becomes effective immediately after the Enter key is pressed. If necessary, repeat the steps two and three until you are satisfied with the contrast.

### 6.1.2 Character Attributes

The following character attributes can be displayed on the operating device:

- Flashing
- Underline
- Foreground/background color

### **6.1.3** Fonts

You can use Windows fonts. Windows and unicode character sets are possible.

## 6.2 Keyboard

The keys are positioned under an environmental-proof polyester foil. You project the operating principle of the keys in the programming software.

## 6.2.1 Editing Keys

To activate the edit mode, you must press the data release key at first. After the status LED "data release" lights up an input with the edit keys is possible.

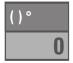

The key **0** and **()**° is used to edit data in the editor. The characters (, ) and ° can be entered if the system variable **Shift** or **ShiftCase** is configured.

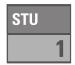

The key **1 and STU** is used to edit data in the editor. The characters S, T and U can be entered if the system variable **Shift** or **ShiftCase** is configured.

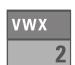

The key **2 and VWX** is used to edit data in the editor. The characters V, W and Y can be entered if the system variable **Shift** or **ShiftCase** is configured.

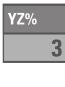

JKL 4

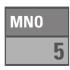

PQR 6

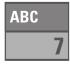

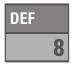

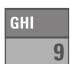

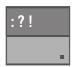

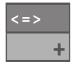

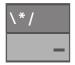

The key **3 and YZ%** is used to edit data in the editor. The characters Y, Z and % can be entered if the system variable **Shift** or **ShiftCase** is configured.

The key **4 and JKL** is used to edit data in the editor. The characters J, K and L can be entered if the system variable **Shift** or **ShiftCase** is configured.

The key **5 and MNO** is used to edit data in the editor. The characters M, N and O can be entered if the system variable **Shift** or **ShiftCase** is configured.

The key **6 and PQR** is used to edit data in the editor. The characters P, Q and R can be entered if the system variable **Shift** or **ShiftCase** is configured.

The key **7 and ABC** is used to edit data in the editor. The characters A, B and C can be entered if the system variable **Shift** or **ShiftCase** is configured.

The key **8 and DEF** is used to edit data in the editor. The characters D, E and F can be entered if the system variable **Shift** or **ShiftCase** is configured.

The key **9 and GHI** is used to edit data in the editor. The characters G, H and I can be entered if the system variable **Shift** or **ShiftCase** is configured.

The key **Decimal point and :?!** is used to edit data in the editor. The characters:,? and! can be entered if the system variable **Shift** or **Shift-Case** is configured.

The key: **Plus and <=>** is used to edit data in the editor. The characters <, = and > can be entered if the system variable **Shift** or **ShiftCase** is configured.

The key: **Minus and \\*/** is used to edit data in the editor. The characters \, \* and / can be entered if the system variable **Shift** or **ShiftCase** is configured.

### 6.2.2 Navigation Keys

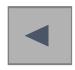

The key **Cursor Left** can be configured to directly call up any screen. In the editor, the cursor is moved one character to the left (character selection). This function corresponds to the system variable **KeyCursLeft**.

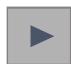

The key **Cursor Right** can be configured to directly call up any screen. In the editor, the cursor is moved one character to the right (character selection). This function corresponds to the system variable **Key-CursRight**.

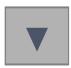

The key **Cursor Down** can be configured to directly call up any screen. In the editor, the cursor is moved downwards to the next variable (variable selection). This function corresponds to the system variable **Key-CursDown**.

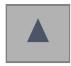

The key **Cursor Up** can be configured to directly call up any screen. In the editor, the cursor is moved upwards to the next variable (variable selection). This function corresponds to the system variable **KeyCursUp**.

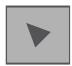

The key **Cursor Home** can be configured to directly call up any screen. In the editor, the cursor is positioned at the first input variable. This function corresponds to the system variable **KeyHome**.

## 6.2.3 Special Keys

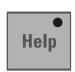

The key **Help** always displays the current help text (online help function). When the status LED for the Help key flashes, this indicates that system messages are pending. The system message is output in plain text.

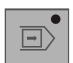

The key **Data release** changes from the menu into the editor. The status LED for the Data Release key is lit when the editing mode is active. The editing mode can be exited by pressing this key.

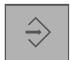

The key **Enter** is used to complete data entry. When pressed while the startup screen is displayed, this key calls up the setup screen.

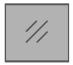

In the editor, the key **Delete** deletes the character beneath the cursor.It also deletes any selected messages from the data memory.

Display and Operating Components

### 6.2.4 Function Keys

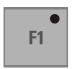

The function of function keys can be assigned as required (softkey functionality). The function keys can optionally be used as direct selection keys for menu control or to trigger a function in the controller.

## 6.2.4.1 Slide-in Identification Strips for the Function Keys

The identifications strips can be replaced when the operating device is built-in or removed. Inserting the strip from the rear side of the front plate does not influence the specified seal of the operator terminal. A set of identification strips is supplied with the operator terminal.

For the labeling use:

Single pieces, prototypes Label with a water-resistant pen

Small series Copying foil (thickness  $\leq$  70  $\mu$ m) with

laser print

Large series Customer-specific labeled identification

strips

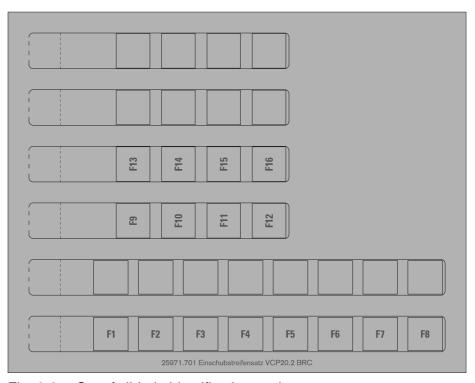

Fig. 6-2: Set of slide-in identifications strips

Display and Operating Components

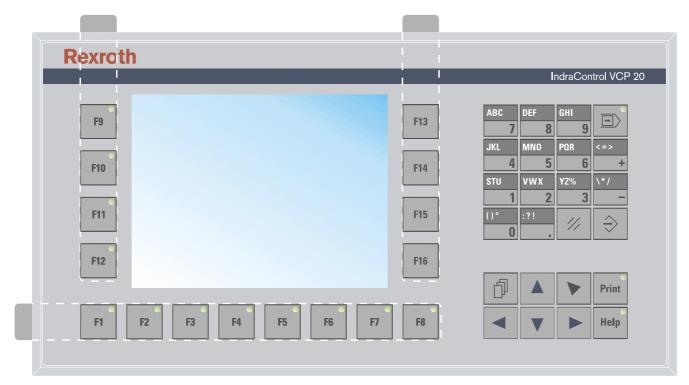

Fig. 6-3: Position of the slide-in identifications strips

## 7 Interfaces

Depending on the device variant, several interfaces are available:

| Type Code               |                 | Available Interfaces    |               |                |                  |               |  |
|-------------------------|-----------------|-------------------------|---------------|----------------|------------------|---------------|--|
|                         | RS232 (X6-SER2) | RS485, RS232c (X6-SER1) | Ethernet (X5) | DeviceNet (X6) | PROFIBUS DP (X6) | USB (X9, X10) |  |
| VCPxx.xxxx-xxx-NN-xx-xx | -               | -                       | Х             | -              | -                | Χ             |  |
| VCPxx.xxxx-xxx-DN-xx-xx | -               | -                       | Х             | Х              | -                | Х             |  |
| VCPxx.xxxx-xxx-PB-xx-xx | -               | -                       | Х             | -              | Х                | Х             |  |
| VCPxx.xxxx-xxx-SR-xx-xx | Х               | Х                       | Х             | -              | -                | Х             |  |

Fig. 7-1: Device Variants

#### 7.1 Standard Interfaces

## 7.1.1 Ethernet (X5)

A 10/100 Base-T Ethernet interface is located on the side of the operating device.

## 7.1.1.1 Pin Assignment

Connector in the small operator terminal: RJ45 female connector.

| Pin | Designation | Function                            |
|-----|-------------|-------------------------------------|
| 1   | Tx+         | Transmitted Data, Positive Polarity |
| 2   | Tx-         | Transmitted Data, Negative Polarity |
| 3   | Rx+         | Received Data, Positive Polarity    |
| 4   | n.c.        | Not connected                       |
| 5   | n.c.        | Not Connected                       |
| 6   | Rx-         | Received Data, Negative Polarity    |
| 7   | n.c.        | Not Connected                       |
| 8   | n.c.        | Not Connected                       |

Fig. 7-2: Pin assignment of the Ethernet interface

## 7.1.1.2 Cable

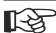

A twisted-pair cable of category 6+ (CAT 6+) must be used. The maximum cable length is 100 m (328 feet).

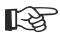

See the IEEE 802.3 standard for further information.

## 7.1.1.3 Diagnostics

Ethernet diagnostics LEDs are located at the side of the operating device.

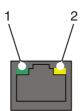

Fig. 7-3: Position of the Ethernet diagnostics LEDs

| No. | Color       | State | Designation | Function                            |
|-----|-------------|-------|-------------|-------------------------------------|
| 1   | Green       | ON    | XMT         | Sending Ethernet Data Telegram      |
| 2   | Yel-<br>low | ON    | RCV         | Receiving Ethernet Data<br>Telegram |

Fig. 7-4: Function of the Ethernet diagnostics LEDs

## 7.1.2 USB (X9, X10)

Two host interfaces are available on the operating device.

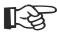

Using input devices not suitable for industrial use (e.g. keyboard, mouse) may decrease safety of operation. This includes input devices intended for home and office use.

#### 7.1.2.1 Cable

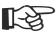

For the specification of a suitable cable, please refer to the "Universal Serial Bus Specification Rev. 2.0".

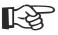

The maximum cable length for the cable used is 2.5 m (8.202 feet).

#### 7.2 Serial Interfaces

The universal interface X6 combines several interface standards into one connector. The connector is divided into two channels. The channel for the communication (SER1) is operated separately from the channel for the logging printer/scanner (SER2).

Due to the protocol, only one of the two interface standards can be used for the communication channel (SER1).

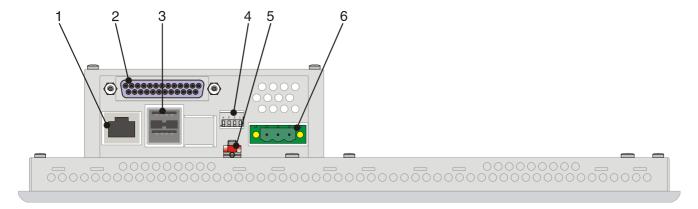

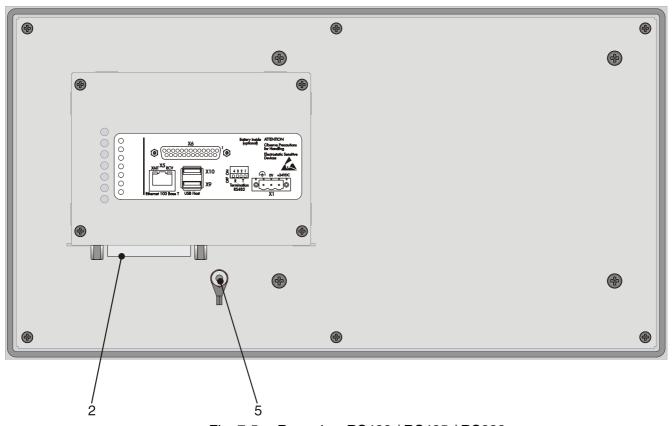

Fig. 7-5: Rear view RS422 / RS485 / RS232

- 1. Female Connector X5 (Ethernet)
- 2. Female Connector X6 (RS422/RS485/RS232)
- 3. Female Connectors X9, X10 (USB Host Type A)
- 4. Termination Switch (X6-SER1 RS485)
- 5. Threaded Bolt for Protective Grounding
- 6. Connector X1 (Supply Voltage)

## 7.2.1 RS485 (X6-SER1)

The interface is suitable for point-to-point and for multi-point connections.

The wires belonging together are marked with "A" and "B". Some descriptions refer to the pins with "+" and "-", where A = + and B = -.

Signal Logic 1  $U_A - U_B \le -0.3 \text{ V i.e.}$  ( $U_A < U_B$ ) Signal Logic 0  $U_A - U_B \ge +0.3 \text{ V i.e.}$  ( $U_A > U_B$ )

## 7.2.1.1 Pin Assignment

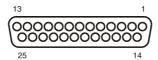

Fig. 7-6: 25 pin D-SUB female connector strip

Connector in the small operator terminal: 25-pin D-SUB female connector strip

| Pin | Designation | Function             |
|-----|-------------|----------------------|
| 8   | T(A)        | Transmitted data (+) |
| 9   | T(B)        | Transmitted data (-) |
| 11  | SGND        | Signal Ground        |
| 22  | R(A)        | Received data (+)    |
| 23  | R(B)        | Received data (-)    |

Fig. 7-7: Pin assignment RS485

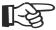

The D-SUB connector strips must be shielded sufficiently. See chapter "Shielding D-SUB Connectors" on page 7-15.

#### 7.2.1.2 Termination

For point-to-point connections, always activate the termination. For multi-point connections, only activate the termination at the cable end.

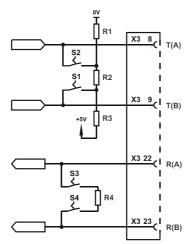

Fig. 7-8: Block diagram termination RS422 / RS485

| Designation | Value   |
|-------------|---------|
| R1, R3      | 510 Ohm |
| R2          | 150 Ohm |
| R4          | 120 Ohm |

Fig. 7-9: Resistance values termination RS422 / RS485

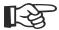

The switch positions for ON or OFF are printed onto the termination switch. Only the specified switch positions are permitted.

| S1     | S2     | S3   | S4    | Function           |
|--------|--------|------|-------|--------------------|
| Transi | mitter | Rece | eiver |                    |
| I      | I      | I    | I     | Termination is ON  |
| _      | _      | _    | _     | Termination is OFF |

Fig. 7-10: Termination switch

Legend for table:

I = Switch ON

- = Switch OFF

## 7.2.2 RS232 (X6-SER1)

The interface is suitable to establish a point-to-point connection.

## 7.2.2.1 Pin Assignment

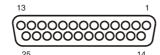

Fig. 7-11: 25 pin D-SUB female connector strip

Connector in the small operator terminal: 25 pin D-SUB female connector strip

| Pin | Designation | Function         |
|-----|-------------|------------------|
| 6   | TD          | Transmitted Data |
| 15  | CTS         | Clear to Send    |
| 17  | RTS         | Request to Send  |
| 18  | RD          | Received Data    |
| 25  | SGND        | Signal Ground    |

Fig. 7-12: Pin assignment RS232

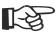

The D-SUB connector strips must be shielded sufficiently. See chapter "Shielding D-SUB Connectors" on page 7-15.

#### 7.2.2.2 Termination

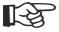

When channel SER1 is operated as a RS232, switch OFF the termination for the RS485.

## 7.2.3 RS232 (X6-SER2)

As this interface is not galvanically isolated, it should only be used for a scanner or a logging printer.

## 7.2.3.1 Pin Assignment

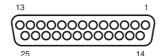

Fig. 7-13: 25 pin D-SUB female connector

Connector in the small operator terminal: 25 pin D-SUB female connector strip

| Pin | Designation | Function              |
|-----|-------------|-----------------------|
| 1   | Ē           | Low-Noise Ground      |
| 2   | TD          | Transmitted Data      |
| 3   | RD          | Received Data         |
| 4   | RTS         | Request to Send       |
| 5   | CTS         | Clear to Send         |
| 7   | SGND        | Signal Ground         |
| 20  | DTR         | Data Transfer Request |

Fig. 7-14: Pin assignment of the RS232 interface

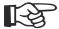

The D-SUB connector strips must be shielded sufficiently. See chapter "Shielding D-SUB Connectors" on page 7-15.

### 7.3 Field Bus Interfaces

## 7.3.1 DeviceNet Slave (X6)

The device can be integrated into the DeviceNet bus using the interfaces available for DeviceNet connections.

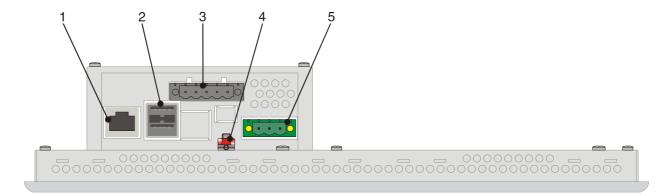

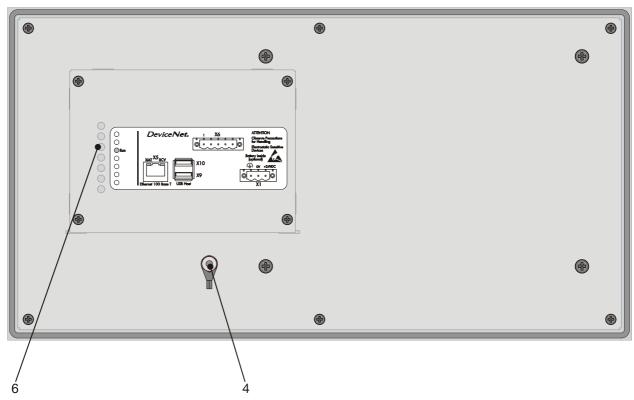

Fig. 7-15: Rear view DeviceNet

- 1. Female Connector X5 (Ethernet)
- 2. Female Connectors X9, X10 (USB Host Type A)
- 3. Female Connector X6 (DeviceNet)
- 4. Threaded Bolt for Protective Grounding
- 5. Connector X1 (Supply Voltage)
- 6. Diagnostics LED (DeviceNet)

## 7.3.1.1 Pin Assignment

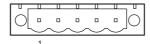

Fig. 7-16: 5 pin connector

Connector in the small operating terminal: 5 pin male connector strip.

| Pin | Designation | Function                       |
|-----|-------------|--------------------------------|
| 1   | nc          | Not Connected                  |
| 2   | CAN_L       | CAN_L Bus Line (Dominant LOW)  |
| 3   | Drain       | Shield                         |
| 4   | CAN_H       | CAN_H Bus Line (Dominant HIGH) |
| 5   | nc          | Not Connected                  |

Fig. 7-17: Pin assignment of DeviceNet interface

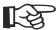

For the connection, use a 5 pin connector with gold-plated contacts and cover cap.

#### 7.3.1.2 Cable

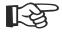

A DeviceNet-certified cable must be used.

| Cable type | Loop resistance | Surge impedance | Capacitance per unit length |
|------------|-----------------|-----------------|-----------------------------|
| 2 x 1.1 mm | < 22.6 Ohm/km   | 120 Ohm         | < 39.4 pf/m                 |
| 2 x 0.6 mm | < 91.8 Ohm/km   | 120 Ohm         | < 39.4 pf/m                 |

Fig. 7-18: Data line DeviceNet

The maximum length allowed for spur lines connected to the bus cable is 6 meters. The overall length of the bus cable including all spur lines is not to exceed the maximum length listed in the table below.

The maximum cable length depends on the baud rate and the cable type used.

| Baud rate     | Cable type | Cable length |
|---------------|------------|--------------|
| 125 kBit/s    | 2 x 1.1 mm | 500 m        |
|               | 2 x 0.6 mm | 100 m        |
| 250 kBit/s    | 2 x 1.1 mm | 250 m        |
| 2 x 0.6<br>mm | 100 m      |              |
| 500 kBit/s    | 2 x 1.1 mm | 100 m        |
|               | 2 x 0.6 mm | 100 m        |

Fig. 7-19: Baud rate DeviceNet

### 7.3.1.3 Termination

Terminate the CAN bus at both ends by terminating resistors (120 Ohm).

## 7.3.1.4 Diagnostics

A diagnostics LED is located on the rear of the small operator terminal. The LED shows the states of the bus system.

The diagnostics LED on the small operator terminal has the following functions:

| Color | State    | Function                                             |
|-------|----------|------------------------------------------------------|
| Green | OFF      | Small operator terminal is disconnected from the bus |
| Green | ON       | Communication Active                                 |
| Green | Flashing | Sporadic Bus Error                                   |

Fig. 7-20: Functions of the DeviceNet diagnostics LED

## 7.3.2 PROFIBUS DP Slave (X6)

The interface for PROFIBUS DP connections is available to integrate the device into a PROFIBUS DP structure.

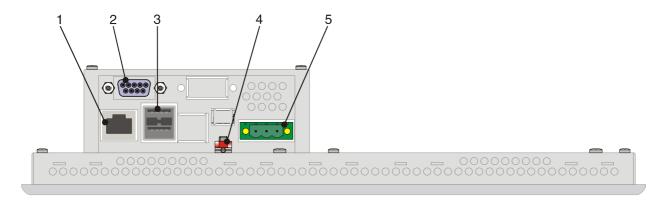

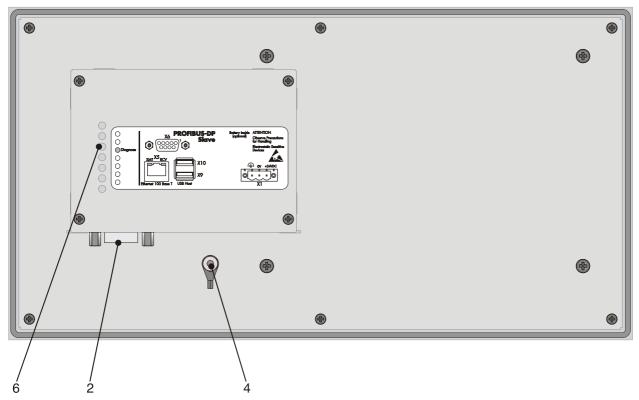

Fig. 7-21: Rear view PROFIBUS DP

- 1. Female Connector X5 (Ethernet)
- 2. Female Connector X6 (PROFIBUS)
- 3. Female Connectors X9, X10 (USB Host Type A)
- 4. Threaded Bolt for Protective Grounding
- 5. Connector X1 (Supply Voltage)
- 6. Diagnostics LED (PROFIBUS-DP)

## 7.3.2.1 Pin Assignment

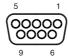

Fig. 7-22: 9-pin D-SUB female connector strip

Connector in the small operator terminal: 9-pin D-SUB female connector strip

| Pin | Designation | Function                               |
|-----|-------------|----------------------------------------|
| 1   | nc          | Not Connected                          |
| 2   | nc          | Not Connected                          |
| 3   | RxD/TxD-P   | Received Data / Transmitted Data Plus  |
| 4   | CNTR-P      | Repeater Control Signal Plus           |
| 5   | DGND        | Data Transmission Potential            |
| 6   | VP          | Supply Voltage of Terminators Plus     |
| 7   | nc          | Not Connected                          |
| 8   | RxD/TxD-N   | Received Data / Transmitted Data Minus |
| 9   | CNTR-N      | Repeater Control Signal Minus          |

Fig. 7-23: Pin assignment PROFIBUS DP

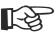

The D-SUB connector strips must be shielded sufficiently. See chapter "Shielding D-SUB Connectors" on page 7-15.

#### 7.3.2.2 Cable

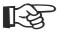

Any PROFIBUS DP-approved cables specified in the EN 50170 as cable type A can be used.

| Parameter                   | Value            |
|-----------------------------|------------------|
| Wave Impedance              | 136 to 165 Ohm   |
| Capacitance Per Unit Length | < 30 pf/m        |
| Loop Impedance              | 110 Ohm/km       |
| Wire Diameter               | 0.64 mm (0.002") |

Fig. 7-24: Cable characteristics PROFIBUS

The maximum line length depends on the baud rate used (DIN EN 19245 Part 3).

| Baud Rate            | Cable Length           |
|----------------------|------------------------|
| 187.5 kBit/s         | 1000 m (3280.839 feet) |
| 500 kBit/s           | 400 m (1312.335 feet)  |
| 1500 kBit/s          | 200 m (656.167 feet)   |
| 3000 to 12000 kBit/s | 100 m (328.083 feet)   |

Fig. 7-25: Baud rate PROFIBUS

#### 7.3.2.3 Termination

Terminate the PROFIBUS at both ends by terminating resistors. If you are using special PROFIBUS connectors, these resistors are usually integrated into the connector and can be connected.

## 7.3.2.4 Diagnostics

A diagnostics LED is located on the rear of the small operator terminal. The LED shows the states of the bus system.

The diagnostics LED on the small operator terminal has the following function:

| Color | State | Function             |  |
|-------|-------|----------------------|--|
| Green | ON    | Communication Active |  |

Fig. 7-26: Function of the PROFIBUS-DP diagnostics LED

## 7.4 Shielding D-SUB Connectors

You must shield D-SUB connectors as follows:

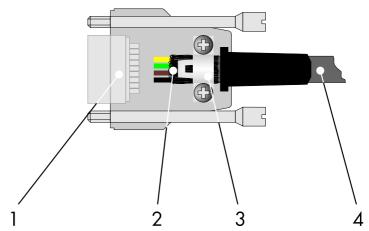

Fig. 7-27: Shielding D-SUB connectors

- 1 D-SUB connector
- 2 Shield
- 3 Cable clip
- 4 Cable

The shield must be folded back into a flat position over the cable sheath.

When fastening the cable with the cable clip, as much of the shielding as possible must be in contact with the housing and sufficient strain relieve must be ensured.

## 8 Maintenance and Installation

#### 8.1 General Information

VCP-type operator terminals are maintenance-free. A few parts are subject to wear and must be replaced after a certain number of operating hours.

## 8.2 Exchange of Hardware Components

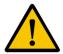

#### **CAUTION**

Maintenance work in the device is only permissible by skilled stuff! If hardware components have to be exchanged, please contact the Bosch Rexroth Service or ensure that only skilled stuff changes the respective components.

### 8.3 Data Backup

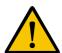

#### **CAUTION**

The Bosch Rexroth AG is not liable for possible data loss and the damages resulting from this!

The customer himself is responsible for the backup of customer-specific data and must provide this data in case of service.

## 8.4 Unpacking the Device

Unpack all parts carefully and check the contents for any visible damage in transit. Also check whether the shipment matches the specifications on your delivery note.

If you notice damages in transit or discrepancies, please contact our sales department immediately.

#### 8.5 Identification

You can identify the small operator terminal by the nameplate on the rear.

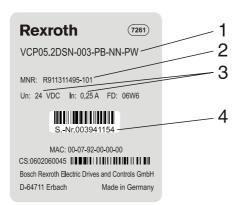

Fig. 8-1: Nameplate (example)

- 1 Ordering name / Short type designation
- 2 Part number
- 3 Voltage and power specification
- 4 Serial number

## 8.6 Connecting the Device

## 8.6.1 Supply Voltage 24 V

The supply voltage is supplied via connector X1.

The device has reverse polarity protection. In case of wrong polarity, the device will not operate.

This is a protection class I device. For safe operation, safety extra-low voltage (SELV) in accordance with DIN EN 61131 must be used for the supply voltage.

Connector in the small operator terminal: 3-pin connector Phoenix COMBICON MSTBV 2,5/3-GF.

| Pin | Designation | Function              |  |
|-----|-------------|-----------------------|--|
| 1   | Ē           | Low-Noise Ground      |  |
| 2   | 0 V         | Supply Voltage 0 V    |  |
| 3   | 24 VDC      | Supply Voltage 24 VDC |  |

Fig. 8-2: Pin assignment supply voltage

A suitable female connector strip of the type Phoenix COMBICON MSTB 2,5/3-STF is supplied.

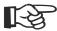

A cable with finely stranded wires with a minimum cross-section of 0.75 mm<sup>2</sup> (18 AWG) and a maximum cross-section of 2.5 mm<sup>2</sup> (14 AWG) must be used for the supply voltage.

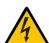

#### **WARNING**

Hazardous voltages can exist inside electrical installations that can pose a danger to humans. Coming in contact with live parts may result in electric shock!

Use the following procedure to connect the device to the supply voltage:

1. Remove approx. 30 mm (1.181") off the outer cable sheath and approx. 5 mm (0.197") off the wires.

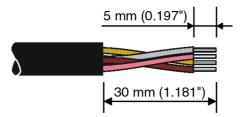

Fig. 8-3: Preparing the cable

2. Fit the wires with wire end ferrules and connect the wires to the connector.

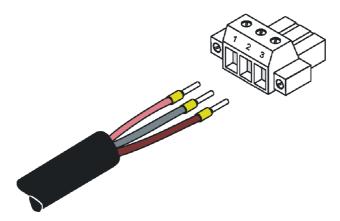

Fig. 8-4: Connecting the female connector strip

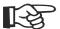

If shielded connecting cables are used in the supply voltage area, the shield should be connected to pin 1.

3. Plug the female connector strip onto connector X1.

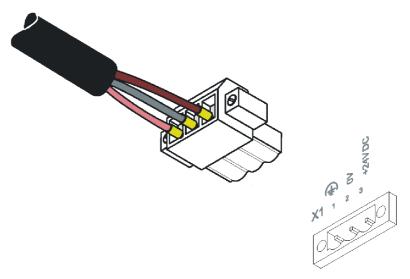

Fig. 8-5: Female connector strip is plugged on

4. Secure the female connector strip in place with a screw-type locking to prevent it from slipping out.

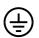

A separate conductor must always be provided for the protective grounding at the threaded bolt. The conductor must have a minimum cross-section of 1.5 mm<sup>2</sup> (16 AWG) and must be kept as short as possible.

#### 8.7 Front Panel

Only use a damp cloth to remove any dirt from the front panel.

#### 8.8 Fuse

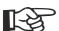

The semiconductor fuse cannot be replaced!

A semiconductor fuse is used to protect the device. Once the fuse has been tripped, the device must be disconnected from the supply voltage to allow the semiconductor fuse to regenerate. At an ambient temperature of 20  $^{\circ}$ C (68 $^{\circ}$  F), the regeneration takes approximately 20 seconds. The higher the ambient temperature, the longer the regeneration takes.

### 8.9 Battery

The built-in battery preserves the data in the SRAM and supplies the real-time clock with power. The minimum battery life is 5 years, even under unfavorable operating conditions. When the battery runs down, the message "Change battery" is generated automatically.

We recommend you change the battery approximately every 4 years as part of the regular maintenance work. A pre-assembled battery including connector can be obtained directly from Bosch Rexroth (order designation: VAS04.1-001-002-NN, MN: R911316662).

If the "Change battery" message is detected too late, data in the SRAM may have already been lost. For this reason, after changing a battery, always check data such as editable passwords, parameters in the system variables, data sets of the recipes and entries in the message system.

## 8.9.1 Changing the Battery

To ensure that the data in the SRAM and the time are preserved, it is possible to change the battery under operating voltage. Observe the corresponding safety notices!

- 1. Remove the screws on the rear panel of the device and lift off the enclosure cover.
- 2. Remove the adhesive tape securing the battery.
- 3. Disconnect the connector from the battery and remove the dead battery.
- 4. Plug in the cable for the new battery.
- 5. Use the included adhesive tape to attach the new battery to the enclosure.
- 6. Place the enclosure cover back onto the device.
- 7. Carefully tighten the screws of the enclosure cover.

## 8.9.2 Battery Disposal

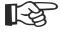

To prevent short circuitry in the collection boxes, insulate the poles of each battery with insulation tape or put each single battery into a plastic bag.

You must always return old batteries to a dealer or to a returns depot set up for this purpose by the public waste disposal body or a licensed battery dealer for recycling. Only dispose of dead batteries in public or commercial collection boxes. The battery is drained when the message "Change battery" appears on the display of the device.

## 9 Ordering Information

## 9.1 Type Code

The small operator terminals are available in different variants. Type code:

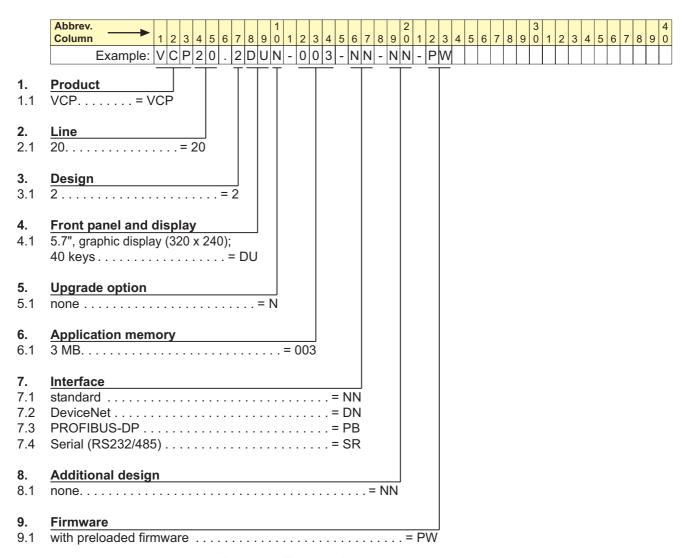

Fig. 9-1: Type code

#### 9.2 Accessories

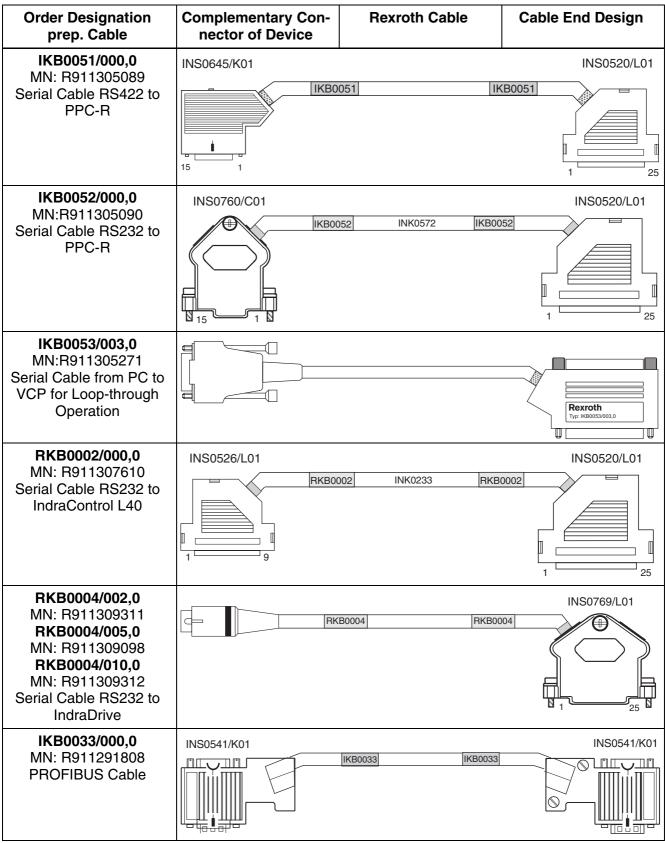

Fig. 9-2: Accessories

## 9.2.1 Ethernet Cable

| Order Designation                                  | Material Number | Description                                                                                                    |
|----------------------------------------------------|-----------------|----------------------------------------------------------------------------------------------------|
| RKB0007/002,5(******-*****-*****)                  | R911170147      | Ethernet Cable, 10-Base-T, CAT.6+,<br>Crosslink, UL, Pre-assembled on Both<br>Sides with RJ45 Connector, 2.5 m<br>(8.2 ft.) |
| RKB0007/005,0(******-***************************** | R911170148      | Ethernet Cable, 10-Base-T, CAT.6+,<br>Crosslink, UL, Pre-assembled on Both<br>Sides with RJ45 Connector, 5 m<br>(16.4 ft.)  |
| RKB0007/010,0(******-*****-*****)                  | R911170149      | Ethernet Cable, 10-Base-T, CAT.6+,<br>Crosslink, UL, Pre-assembled on Both<br>Sides with RJ45 Connector, 10 m<br>(32.8 ft.) |
| RKB0007/025,0(******-*****-******)                 | R911170150      | Ethernet Cable, 10-Base-T, CAT.6+,<br>Crosslink, UL, Pre-assembled on Both<br>Sides with RJ45 Connector, 25 m (82 ft.)      |
| RKB0008/002,5(******-*****-*****)                  | R911170151      | Ethernet Cable, 10-Base-T, CAT.6+, UL,<br>Pre-assembled on Both Sides with RJ45<br>Connector, 2.5 m (8.2 ft.)               |
| RKB0008/005,0(******-***************************** | R911170152      | Ethernet Cable, 10-Base-T, CAT.6+, UL,<br>Pre-assembled on Both Sides with RJ45<br>Connector, 5 m (16.4 ft.)                |
| RKB0008/010,0(******-***************************** | R911170153      | Ethernet Cable, 10-Base-T, CAT.6+, UL,<br>Pre-assembled on Both Sides with RJ45<br>Connector, 10 m (32.8 ft.)               |
| RKB0008/025,0(******-***************************** | R911170154      | Ethernet Cable, 10-Base-T, CAT.6+, UL,<br>Pre-assembled on Both Sides with RJ45<br>Connector, 25 m (82 ft.)                 |

Fig. 9-3: Order Designation Ethernet Cable

Disposal and Environmental Protection

## 10 Disposal and Environmental Protection

## 10.1 Disposal

#### 10.1.1 Products

Our products can be returned to us free of charge for disposal. It is a precondition, however, that the products are free of oil, grease or other dirt.

Furthermore, the products returned for disposal must not contain any undue foreign matter or foreign component.

Please send the products free domicile to the following address: Bosch Rexroth AG Electric Drives and Controls Bürgermeister-Dr.-Nebel-Straße 2 D-97816 Lohr am Main

## 10.1.2 Packaging Materials

The packaging materials consist of cardboard, wood and polystyrene. These materials can be easily recycled. For ecological reasons, please refrain from returning the empty packages to us.

#### 10.2 Environmental Protection

#### 10.2.1 No Release of Hazardous Substances

Our products do not contain any hazardous substances, which may be released in the case of appropriate use. Accordingly, our products will normally not have any negative effect on the environment.

#### 10.2.2 Materials Contained in the Products

#### 10.2.2.1 Electronic Devices

Electronic devices mainly contain:

- steel
- aluminium
- copper
- synthetic materials
- electronic components and modules

Disposal and Environmental Protection

#### 10.2.2.2 Motors

Motors mainly contain:

- steel
- aluminium
- copper
- brass
- · magnetic materials
- electronic components and modules

## 10.2.3 Recycling

Due to their high content of metal most of the product components can be recycled. In order to recycle the metal in the best possible way, the products must be disassembled into individual modules.

Metals contained in electric and electronic modules can also be recycled by means of special separation processes. The synthetic materials remaining after these processes can be thermally recycled.

If the products contain batteries or rechargeable batteries, these batteries are to be removed and disposed before they are recycled.

List of Figures

## 11 List of Figures

| Fig. | 1-1:  | VCP 20 with keypad 1-1                              |
|------|-------|-----------------------------------------------------|
| Fig. | 3-1:  | Hazard classification (according to ANSI Z535) 3-1  |
| Fig. | 5-1:  | Mounting with mounting brackets 5-1                 |
| Fig. | 5-2:  | Front panel dimensions 5-2                          |
| Fig. | 5-3:  | Mounting cutout 5-3                                 |
| Fig. | 5-4:  | Side view and mounting depth 5-4                    |
| Fig. | 6-1:  | Values for the representation type 6-1              |
| _    | 6-2:  | Set of slide-in identifications strips 6-5          |
| Fig. | 6-3:  | Position of the slide-in identifications strips 6-6 |
| Fig. | 7-1:  | Device Variants 7-1                                 |
| Fig. | 7-2:  | Pin assignment of the Ethernet interface 7-2        |
|      | 7-3:  | Position of the Ethernet diagnostics LEDs 7-3       |
| Fig. | 7-4:  | Function of the Ethernet diagnostics LEDs 7-3       |
| Fig. | 7-5:  | Rear view RS422 / RS485 / RS232 7-4                 |
| Fig. | 7-6:  | 25 pin D-SUB female connector strip 7-5             |
| Fig. | 7-7:  | Pin assignment RS485 7-5                            |
| Fig. | 7-8:  | Block diagram termination RS422 / RS485 7-6         |
| Fig. | 7-9:  | Resistance values termination RS422 / RS485 7-6     |
| Fig. | 7-10: | Termination switch 7-6                              |
| Fig. | 7-11: | 25 pin D-SUB female connector strip 7-7             |
| Fig. | 7-12: | Pin assignment RS232 7-7                            |
|      |       | 25 pin D-SUB female connector 7-8                   |
| Fig. | 7-14: | Pin assignment of the RS232 interface 7-8           |
| Fig. | 7-15: | Rear view DeviceNet 7-9                             |
| Fig. | 7-16: | 5 pin connector 7-10                                |
| Fig. | 7-17: | Pin assignment of DeviceNet interface 7-10          |
| Fig. | 7-18: | Data line DeviceNet 7-10                            |
| Fig. | 7-19: | Baud rate DeviceNet 7-11                            |
| Fig. | 7-20: | Functions of the DeviceNet diagnostics LED 7-11     |
| Fig. | 7-21: | Rear view PROFIBUS DP 7-12                          |
| Fig. | 7-22: | 9-pin D-SUB female connector strip 7-13             |
| Fig. | 7-23: | Pin assignment PROFIBUS DP 7-13                     |
| Fig. | 7-24: | Cable characteristics PROFIBUS 7-13                 |
| Fig. | 7-25: | Baud rate PROFIBUS 7-14                             |
| Fig. | 7-26: | Function of the PROFIBUS-DP diagnostics LED 7-14    |
| Fig. | 7-27: | Shielding D-SUB connectors 7-15                     |
| Fig. | 8-1:  | Nameplate (example) 8-2                             |
| Fig. | 8-2:  | Pin assignment supply voltage 8-3                   |
| Fig. | 8-3:  | Preparing the cable 8-4                             |
| Fig. | 8-4:  | Connecting the female connector strip 8-4           |
| Fig. | 8-5:  | Female connector strip is plugged on 8-5            |
|      | 9-1:  | Type code 9-1                                       |
| Fig. | 9-2:  | Accessories 9-2                                     |
| Fig. | 9-3:  | Order Designation Ethernet Cable 9-3                |

List of Figures

Index

## 12 Index

```
В
Battery 8-6
Battery disposal 8-6
C
Cable
  DeviceNet 7-10
  Ethernet 7-2
  PROFIBUS DP 7-13
  USB 7-3
Changing the battery 8-6
Character attributes 6-2
Compatibility test 4-7
Connecting 8-3
D
Device variants 7-1
Diagnostics
  DeviceNet 7-11
  Ethernet 7-3
  PROFIBUS DP 7-14
Dimensions
  Cutout 5-3
  Front panel 5-2
  Side view 5-4
Ε
Editing keys 6-2
F
Font
  Windows 6-2
Function keys 6-5
Fuse 8-5
Identification 8-2
Interface
  DeviceNet slave 7-9
  Ethernet 7-2
  PROFIBUS slave 7-12
  RS232 7-7, 7-8
  RS485 7-5
  USB 7-3
Κ
Key
  Cursor down 6-4
  Cursor home 6-4
  Cursor left 6-4
  Cursor right 6-4
  Cursor up 6-4
```

Index

```
Data release 6-4
  Delete 6-4
  Enter 6-4
  Help 6-4
  Minus 6-3
  Plus 6-3
Keyboard 6-2
LcdContrast 6-1
Nameplate 8-2
Navigation keys 6-4
Pin assignment
  DeviceNet 7-10
  Ethernet 7-2
  PROFIBUS DP 7-13
  RS232 7-7, 7-8
  RS422 7-5
  RS485 7-5
S
Setting the contrast 6-1
Special keys 6-4
Standards 4-6
Supply voltage 24 V 8-3
Т
Technical data 4-1
Termination
  DeviceNet 7-11
  PROFIBUS DP 7-14
  RS232 7-7
  RS422 7-6
  RS485 7-6
Termination switch 7-6
Unpacking 8-1
```

## 13 Service & Support

## 13.1 Helpdesk

Unser Kundendienst-Helpdesk im Hauptwerk Lohr am Main steht Ihnen mit Rat und Tat zur Seite. Sie erreichen uns

telefonisch - by phone:
 über Service Call Entry Center
 via Service Call Entry Center

- per Fax - by fax:

Our service helpdesk at our headquarters in Lohr am Main, Germany can assist you in all kinds of inquiries. Contact us

**49 (0) 9352 40 50 60**Mo-Fr 07:00-18:00

Mo-Fr 7:00 am - 6:00 pm

+49 (0) 9352 40 49 41

- per e-Mail - by e-mail: service.svc@boschrexroth.de

#### 13.2 Service-Hotline

Außerhalb der Helpdesk-Zeiten ist der Service direkt ansprechbar unter

After helpdesk hours, contact our service department directly at

+49 (0) 171 333 88 26

oder - or +49 (0) 172 660 04 06

#### 13.3 Internet

| Unter   | www.bos      | chrex  | roth.co  | <b>m</b> f | inden  | Sie  |
|---------|--------------|--------|----------|------------|--------|------|
| ergänz  | ende Hinwe   | ise zu | Service, | Repa       | ıratur | und  |
| Trainin | ig sowie die | aktuel | len Adre | ssen       | *) uns | erer |
| auf de  | n folgenden  | Seiten | aufgefül | nrten      | Vertri | ebs- |
| und Se  | ervicebüros. |        |          |            |        |      |
|         |              |        |          |            |        |      |

Verkaufsniederlassungen
Niederlassungen mit Kundendienst

Außerhalb Deutschlands nehmen Sie bitte zuerst Kontakt mit unserem für Sie nächstgelegenen Ansprechpartner auf.

\*) Die Angaben in der vorliegenden Dokumentation k\u00f6nnen seit Drucklegung \u00fcberholt sein.

| Αt    | www.bosch        | nrexro   | th.com     | you             | may     | finc |
|-------|------------------|----------|------------|-----------------|---------|------|
| ado   | litional notes a | bout ser | vice, repa | airs an         | ıd trai | ning |
| in t  | he Internet, as  | well as  | the actu   | ı <b>al</b> add | dresse  | es * |
| of o  | our sales- and   | service  | facilities | figurir         | ng on   | the  |
| follo | owing pages.     |          |            |                 |         |      |

sales agencies offices providing service

Please contact our sales / service office in your area first.

\*) Data in the present documentation may have become obsolete since printing.

## 13.4 Vor der Kontaktaufnahme... - Before contacting us...

Wir können Ihnen schnell und effizient helfen wenn Sie folgende Informationen bereithalten:

- detaillierte Beschreibung der Störung und der Umstände.
- Angaben auf dem Typenschild der betreffenden Produkte, insbesondere Typenschlüssel und Seriennummern.
- 3. Tel.-/Faxnummern und e-Mail-Adresse, unter denen Sie für Rückfragen zu erreichen sind.

For quick and efficient help, please have the following information ready:

- Detailed description of the failure and circumstances.
- Information on the type plate of the affected products, especially type codes and serial numbers.
- 3. Your phone/fax numbers and email address, so we can contact you in case of questions.

## 13.5 Kundenbetreuungsstellen - Sales & Service Facilities

## 13.5.1 Deutschland - Germany

vom Ausland:

(0) nach Landeskennziffer weglassen! don't dial (0) after country code!

| SERVICE                                                                                                    | SERVICE                                                                                                    | SERVICE                                                                                                    |  |
|----------------------------------------------------------------------------------------------------|----------------------------------------------------------------------------------------------------|----------------------------------------------------------------------------------------------------|--|
| CALL ENTRY CENTER MO - FR von 07:00 - 18:00 Uhr from 7 am - 6 pm Tel. +49 (0) 9352 40 50 60 service.svc@boschrexroth.de                   | HOTLINE<br>MO – FR<br>von 17:00 - 07:00 Uhr<br>from 5 pm - 7 am<br>+ SA / SO<br>Tel.: +49 (0)172 660 04 06<br>oder / or<br>Tel.: +49 (0)171 333 88 26                                                                                                    | ERSATZTEILE / SPARES verlängerte Ansprechzeit - extended office time -  ◆ nur an Werktagen - only on working days -  ◆ von 07:00 - 18:00 Uhr - from 7 am - 6 pm - Tel. +49 (0) 9352 40 42 22                                                                                                    |  |
| Vertriebsgebiet West<br>Germany West                                                                                                    | Gebiet Südwest<br>Germany South-West                                                                                                    |                                                                                                    |  |
| Bosch Rexroth AG Regionalzentrum West Borsigstrasse 15 40880 Ratingen Tel.: +49 (0)2102 409-0 Fax: +49 (0)2102 409-430                    | Bosch Rexroth AG<br>Service-Regionalzentrum Süd-West<br>Siemensstr.1<br>70736 Fellbach<br>Tel.: +49 (0)711 51046–0<br>Fax: +49 (0)711 51046–248                                                                                                    |                                                                                                    |  |
| Vertriebsgebiet Mitte<br>Germany Centre                                                                                                   | Vertriebsgebiet Ost<br>Germany East                                                                                                    | Vertriebsgebiet Ost<br>Germany East                                                                                                    |  |
| Bosch Rexroth AG Regionalzentrum Mitte Waldecker Straße 13 64546 Mörfelden-Walldorf  Tel.: +49 (0) 61 05 702-3 Fax: +49 (0) 61 05 702-444 | Bosch Rexroth AG Beckerstraße 31 09120 Chemnitz  Tel.: +49 (0)371 35 55-0 Fax: +49 (0)371 35 55-333                                                                                                    | Bosch Rexroth AG Regionalzentrum Ost Walter-Köhn-Str. 4d 04356 Leipzig  Tel.: +49 (0)341 25 61-0 Fax: +49 (0)341 25 61-111                                                                                                    |  |
|                                                                                                    | CALL ENTRY CENTER MO – FR von 07:00 - 18:00 Uhr from 7 am – 6 pm  Tel. +49 (0) 9352 40 50 60 service.svc@boschrexroth.de  Vertriebsgebiet West Germany West  Bosch Rexroth AG Regionalzentrum West Borsigstrasse 15 40880 Ratingen Tel.: +49 (0)2102 409-0 Fax: +49 (0)2102 409-430  Vertriebsgebiet Mitte Germany Centre  Bosch Rexroth AG Regionalzentrum Mitte Waldecker Straße 13 64546 Mörfelden-Walldorf | C A L L ENTRY CENTER MO – FR von 07:00 - 18:00 Uhr from 7 am – 6 pm  Tel. +49 (0) 9352 40 50 60 service.svc@boschrexroth.de  Vertriebsgebiet West Germany West  Bosch Rexroth AG Regionalzentrum West Borsigstrasse 15 40880 Ratingen Tel.: +49 (0)2102 409-0 Fax: +49 (0)2102 409-406 +49 (0)2102 409-430  Vertriebsgebiet Mitte Germany Centre  Bosch Rexroth AG Regionalzentrum Mitte Waldecker Straße 13 64546 Mörfelden-Walldorf  Tel.: +49 (0) 61 05 702-3  HOTLINE MO – FR von 17:00 - 07:00 Uhr from 5 pm - 7 am + SA / SO  Tel.: +49 (0)172 660 04 06 oder / or Tel.: +49 (0)171 333 88 26   Gebiet Südwest Germany South-West Bosch Rexroth AG Service-Regionalzentrum Süd-West Siemensstr.1 70736 Fellbach Tel.: +49 (0)711 51046–0 Fax: +49 (0)711 51046–248  Vertriebsgebiet Ost Germany East Bosch Rexroth AG Beckerstraße 31 09120 Chemnitz |  |

#### Europa (West) - Europe (West) 13.5.2

 vom Ausland:
 (0) nach Landeskennziffer weglassen, from abroad:
 Italien:
 0 nach Landeskennziffer mitwählen

 ltalign:
 don't dial (0) after country code,
 dial 0 after country code

| Austria - Österreich                                                                                                    | Austria – Österreich                                                                                                    | Belgium - Belgien                                                                                                    | Denmark - Dänemark                                                                                                    |
|----------------------------------------------------------------------------------------------------|----------------------------------------------------------------------------------------------------|----------------------------------------------------------------------------------------------------|----------------------------------------------------------------------------------------------------|
| Bosch Rexroth GmbH Electric Drives & Controls Stachegasse 13 1120 Wien Tel.: +43 (0)1 985 25 40 Fax: +43 (0)1 985 25 40-93                                                                                | Bosch Rexroth GmbH Electric Drives & Controls Industriepark 18 4061 Pasching Tel.: +43 (0)7221 605-0 Fax: +43 (0)7221 605-21                                                                   | Bosch Rexroth NV/SA Henri Genessestraat 1 1070 Bruxelles  Tel: +32 (0) 2 582 31 80 Fax: +32 (0) 2 582 43 10 info@boschrexroth.be service@boschrexroth.be                                                                                                  | BEC A/S Zinkvej 6 8900 Randers  Tel.: +45 (0)87 11 90 60 Fax: +45 (0)87 11 90 61                                                                                 |
| Great Britain – Großbritannien                                                                                                    | Finland - Finnland                                                                                                    | France - Frankreich                                                                                                    | France - Frankreich                                                                                                    |
| Bosch Rexroth Ltd. Electric Drives & Controls Broadway Lane, South Cerney Cirencester, Glos GL7 5UH  Tel.: +44 (0)1285 863000 Fax: +44 (0)1285 863030 sales@boschrexroth.co.uk service@boschrexroth.co.uk | Bosch Rexroth Oy Electric Drives & Controls Ansatie 6 017 40 Vantaa  Tel.: +358 (0)9 84 91-11 Fax: +358 (0)9 84 91-13 60                                                                       | Bosch Rexroth SAS Electric Drives & Controls Avenue de la Trentaine (BP. 74) 77503 Chelles Cedex Tel.: +33 (0)164 72-70 00 Fax: +33 (0)164 72-63 00 Hotline: +33 (0)608 33 43 28                                                                          | Bosch Rexroth SAS Electric Drives & Controls ZI de Thibaud, 20 bd. Thibaud (BP. 1751) 31084 Toulouse Tel.: +33 (0)5 61 43 61 87 Fax: +33 (0)5 61 43 94 12        |
| France – Frankreich                                                                                                    | Italy - Italien                                                                                                    | Italy - Italien                                                                                                    | Italy - Italien                                                                                                    |
| Bosch Rexroth SAS<br>Electric Drives & Controls<br>91, Bd. Irène Joliot-Curie<br>69634 Vénissieux – Cedex<br>Tel.: +33 (0)4 78 78 53 65<br>Fax: +33 (0)4 78 78 53 62                                      | Bosch Rexroth S.p.A. Via G. Di Vittorio, 1 20063 Cernusco S/N.MI Hotline: +39 02 92 365 563 Tel.: +39 02 92 365 1 Service: +39 02 92 365 326 Fax: +39 02 92 365 500 Service: +39 02 92 365 503 | Bosch Rexroth S.p.A.<br>Via Paolo Veronesi, 250<br>10148 Torino<br>Tel.: +39 011 224 88 11<br>Fax: +39 011 224 88 30                                                                                                    | Bosch Rexroth S.p.A. Via Mascia, 1 80053 Castellamare di Stabia NA  Tel.: +39 081 8 71 57 00 Fax: +39 081 8 71 68 85                                             |
| Italy - Italien                                                                                                    | Italy - Italien                                                                                                    | Netherlands - Niederlande/Holland                                                                                                    | Netherlands – Niederlande/Holland                                                                                                    |
| Bosch Rexroth S.p.A. Via del Progresso, 16 (Zona Ind.) 35020 Padova  Tel.: +39 049 8 70 13 70 Fax: +39 049 8 70 13 77                                                                                     | Bosch Rexroth S.p.A.<br>Via Isonzo, 61<br>40033 Casalecchio di Reno (Bo)<br>Tel.: +39 051 29 86 430<br>Fax: +39 051 29 86 490                                                                  | Bosch Rexroth Services B.V. Technical Services Kruisbroeksestraat 1 (P.O. Box 32) 5281 RV Boxtel Tel.: +31 (0) 411 65 16 40 +31 (0) 411 65 17 27 Fax: +31 (0) 411 67 78 14 +31 (0) 411 68 28 60 services@boschrexroth.nl                                  | Bosch Rexroth B.V. Kruisbroeksestraat 1 (P.O. Box 32) 5281 RV Boxtel  Tel.: +31 (0) 411 65 19 51 Fax: +31 (0) 411 65 14 83 www.boschrexroth.nl                   |
| Norway - Norwegen                                                                                                    | Spain - Spanien                                                                                                    | Spain – Spanien                                                                                                    | Sweden - Schweden                                                                                                    |
| Bosch Rexroth AS Electric Drives & Controls Berghagan 1 or: Box 3007 1405 Ski-Langhus 1402 Ski  Tel.: +47 (0) 64 86 41 00  Fax: +47 (0) 64 86 90 62  Hotline: +47 (0)64 86 94 82 jul.ruud@rexroth.no      | Bosch Rexroth S.A. Electric Drives & Controls Centro Industrial Santiga Obradors s/n 08130 Santa Perpetua de Mogoda Barcelona Tel.: +34 9 37 47 94 00 Fax: +34 9 37 47 94 01                   | Goimendi S.A. Electric Drives & Controls Parque Empresarial Zuatzu C/ Francisco Grandmontagne no.2 20018 San Sebastian  Tel.: +34 9 43 31 84 21 - service: +34 9 43 31 84 56 Fax: +34 9 43 31 84 27 - service: +34 9 43 31 84 60 sat.indramat@qoimendi.es | Bosch Rexroth AB Electric Drives & Controls - Varuvägen 7 (Service: Konsumentvägen 4, Älfsjö) 125 81 Stockholm  Tel.: +46 (0)8 727 92 00 Fax: +46 (0)8 647 32 77 |
| Sweden - Schweden                                                                                                    | Switzerland East - Schweiz Ost                                                                                                    | Switzerland West - Schweiz West                                                                                                    |                                                                                                    |
| Bosch Rexroth AB Electric Drives & Controls Ekvändan 7 254 67 Helsingborg Tel.: +46 (0) 42 38 88 -50 Fax: +46 (0) 42 38 88 -74                                                                            | Bosch Rexroth Schweiz AG Electric Drives & Controls Hemrietstrasse 2 8863 Buttikon Tel. +41 (0) 55 46 46 111 Fax +41 (0) 55 46 46 222                                                          | Bosch Rexroth Suisse SA Av. Général Guisan 26 1800 Vevey 1  Tel.: +41 (0)21 632 84 20 Fax: +41 (0)21 632 84 21                                                                                                    |                                                                                                    |

#### Europa (Ost) - Europe (East) 13.5.3

<u>vom Ausland</u>: (0) nach Landeskennziffer weglassen <u>from abroad</u>: don't dial (0) after country code

| Czech Republic - Tschechien                                                                                                    | Czech Republic - Tschechien                                                                                                    | Hungary - Ungarn                                                                                                    | Poland – Polen                                                                                                    |
|----------------------------------------------------------------------------------------------------|----------------------------------------------------------------------------------------------------|----------------------------------------------------------------------------------------------------|----------------------------------------------------------------------------------------------------|
| Bosch -Rexroth, spol.s.r.o.<br>Hviezdoslavova 5<br>627 00 Brno<br>Tel.: +420 (0)5 48 126 358<br>Fax: +420 (0)5 48 126 112                   | DEL a.s.<br>Strojírenská 38<br>591 01 Zdar nad Sázavou<br>Tel.: +420 566 64 3144<br>Fax: +420 566 62 1657                                                         | Bosch Rexroth Kft. Angol utca 34 1149 Budapest Tel.: +36 (1) 422 3200 Fax: +36 (1) 422 3201                                                                                                   | Bosch Rexroth Sp.zo.o. ul. Staszica 1 05-800 Pruszków Tel.: +48 22 738 18 00 – service: +48 22 738 18 46 Fax: +48 22 758 87 35 – service: +48 22 738 18 42 |
| Poland – Polen                                                                                                    | Romania - Rumänien                                                                                                    | Romania - Rumänien                                                                                                    | Russia - Russland                                                                                                    |
| Bosch Rexroth Sp.zo.o.<br>Biuro Poznan<br>ul. Dabrowskiego 81/85<br>60-529 Poznan<br>Tel.: +48 061 847 64 62 /-63<br>Fax: +48 061 847 64 02 | East Electric S.R.L. Bdul Basarabia no.250, sector 3 73429 Bucuresti Tel./Fax:: +40 (0)21 255 35 07 +40 (0)21 255 77 13 Fax: +40 (0)21 725 61 21 eastel@rdsnet.ro | Bosch Rexroth Sp.zo.o. Str. Drobety nr. 4-10, app. 14 70258 Bucuresti, Sector 2 Tel.: +40 (0)1 210 48 25 +40 (0)1 210 29 50 Fax: +40 (0)1 210 29 52                                           | Bosch Rexroth OOO Wjatskaja ul. 27/15 127015 Moskau Tel.: +7-095-785 74 78 +7-095 785 74 79 Fax: +7 095 785 74 77 laura.kanina@boschrexroth.ru             |
| Russia - Russland                                                                                                    | Turkey - Türkei                                                                                                    | Turkey - Türkei                                                                                                    | Slowenia - Slowenien                                                                                                    |
| ELMIS 10, Internationalnaya 246640 Gomel, Belarus Tel.: +375/ 232 53 42 70 +375/ 232 53 21 69 Fax: +375/ 232 53 37 69 elmis ltd@yahoo.com   | Bosch Rexroth Otomasyon<br>San & Tic. AS.<br>Fevzi Cakmak Cad No. 3<br>34630 Sefaköy Istanbul<br>Tel.: +90 212 541 60 70<br>Fax: +90 212 599 34 07                | Servo Kontrol Ltd. Sti. Perpa Ticaret Merkezi B Blok Kat: 11 No: 1609 80270 Okmeydani-Istanbul Tel: +90 212 320 30 80 Fax: +90 212 320 30 81 remzi.sali@servokontrol.com www.servokontrol.com | DOMEL Otoki 21 64 228 Zelezniki  Tel.: +386 5 5117 152 Fax: +386 5 5117 225 brane.ozebek@domel.si                                                          |

# 13.5.4 Afrika, Asien, Australien (inkl. Pazifischer Raum) - Africa, Asia, Australia (incl. Pacific Rim)

| Australia - Australien                                                                                                    | China                                                                                                    | China                                                                                                    |  |
|----------------------------------------------------------------------------------------------------|----------------------------------------------------------------------------------------------------|----------------------------------------------------------------------------------------------------|--|
| Bosch Rexroth Pty. Ltd. No. 7, Endeavour Way Braeside Victoria, 31 95 Melbourne  Tel.: +61 3 95 80 39 33 Fax: +61 3 95 80 17 33 mel@rexroth.com.au                                                   | Shanghai Bosch Rexroth Hydraulics & Automation Ltd. Waigaoqiao, Free Trade Zone No.122, Fu Te Dong Yi Road Shanghai 200131 - P.R.China Tel.: +86 21 58 66 30 30 Fax: +86 21 58 66 55 23 richard.yang sh@boschrexroth.com.cn gf.zhu_sh@boschrexroth.com.cn                                                                                                    | Shanghai Bosch Rexroth Hydraulics & Automation Ltd. 4/f, Marine Tower No.1, Pudong Avenue Shanghai 200120 - P.R.China Tel: +86 21 68 86 15 88 Fax: +86 21 58 40 65 77         |  |
| China                                                                                                    | China                                                                                                    | China                                                                                                    |  |
| Bosch Rexroth China Ltd.<br>Guangzhou Repres. Office<br>Room 1014-1016, Metro Plaza,<br>Tian He District, 183 Tian He Bei Rd<br>Guangzhou 510075, P.R.China                                          | Bosch Rexroth (China) Ltd.<br>A-5F., 123 Lian Shan Street<br>Sha He Kou District<br>Dalian 116 023, P.R.China                                                                                                    | Melchers GmbH<br>BRC-SE, Tightening & Press-fit<br>13 Floor Est Ocean Centre<br>No.588 Yanan Rd. East<br>65 Yanan Rd. West<br>Shanghai 200001                                 |  |
| Tel.: +86 20 8755-0030<br>+86 20 8755-0011<br>Fax: +86 20 8755-2387                                                                                                    | Tel.: +86 411 46 78 930<br>Fax: +86 411 46 78 932                                                                                                    | Tel.: +86 21 6352 8848<br>Fax: +86 21 6351 3138                                                                                                    |  |
| India - Indien                                                                                                    | India - Indien                                                                                                    | India - Indien                                                                                                    |  |
| Bosch Rexroth (India) Ltd. Electric Drives & Controls Plot. No.96, Phase III Peenya Industrial Area Bangalore – 560058  Tel.: +91 80 51 17 0-211218                                                  | Bosch Rexroth (India) Ltd. Electric Drives & Controls Advance House, Il Floor Ark Industrial Compound Narol Naka, Makwana Road Andheri (East), Mumbai - 400 059 Tel.: +91 22 28 56 32 90                                                                                                    | Bosch Rexroth (India) Ltd.<br>S-10, Green Park Extension<br>New Delhi – 110016<br>Tel.: +91 11 26 56 65 25                                                                    |  |
| Fax: +91 80 83 94 345<br>+91 80 83 97 374<br>mohanvelu.t@boschrexroth.co.in                                                                                                    | +91 22 28 56 33 18 Fax: +91 22 28 56 32 93 singh.op@boschrexroth.co.in                                                                                                    | +91 11 26 56 65 27<br>Fax: +91 11 26 56 68 87<br>koul.rp@boschrexroth.co.in                                                                                                   |  |
|                                                                                                    |                                                                                                    |                                                                                                    |  |
| Japan  Bosch Rexroth Automation Corp. Service Center Japan Yutakagaoka 1810, Meito-ku, NAGOYA 465-0035, Japan  Tel.: +81 52 777 88 41 +81 52 777 88 53 +81 52 777 88 79 Fax: +81 52 777 89 01        | Japan Bosch Rexroth Automation Corp. Electric Drives & Controls 2F, I.R. Building Nakamachidai 4-26-44, Tsuzuki-ku YOKOHAMA 224-0041, Japan Tel.: +81 45 942 72 10 Fax: +81 45 942 03 41                                                                                                    | Korea  Bosch Rexroth-Korea Ltd. Electric Drives and Controls Bongwoo Bldg. 7FL, 31-7, 1Ga Jangchoong-dong, Jung-gu Seoul, 100-391  Tel.: +82 234 061 813 Fax: +82 222 641 295 |  |
| Malaysia                                                                                                    | Singapore - Singapur                                                                                                    | South Africa - Südafrika                                                                                                    |  |
| Bosch Rexroth Sdn.Bhd. 11, Jalan U8/82, Seksyen U8 40150 Shah Alam Selangor, Malaysia Tel.: +60 3 78 44 80 00 Fax: +60 3 78 45 48 00 hockhwa@hotmail.com                                             | Bosch Rexroth Pte Ltd 15D Tuas Road Singapore 638520  Tel.: +65 68 61 87 33 Fax: +65 68 61 18 25 sanjay.nemade                                                                                                    | TECTRA Automation (Pty) Ltd. 71 Watt Street, Meadowdale Edenvale 1609  Tel.: +27 11 971 94 00 Fax: +27 11 971 94 40 Hotline: +27 82 903 29 23                                 |  |
| rexroth1@tm.net.my                                                                                                    | @boschrexroth.com.sg                                                                                                    | georgv@tectra.co.za                                                                                                    |  |
| Thailand                                                                                                    |                                                                                                    |                                                                                                    |  |
| NC Advance Technology Co. Ltd. 59/76 Moo 9 Ramintra road 34 Tharang, Bangkhen, Bangkok 10230 Tel.: +66 2 943 70 62 +66 2 943 71 21 Fax: +66 2 509 23 62 Hotline +66 1 984 61 52 sonkawin@hotmail.com |                                                                                                    |                                                                                                    |  |
|                                                                                                    | No. 7, Endeavour Way Braeside Victoria, 31 95 Melbourne  Tel.: +61 3 95 80 39 33 Fax: +61 3 95 80 17 33 mel@rexroth.com.au  China  Bosch Rexroth China Ltd. Guangzhou Repres. Office Room 1014-1016, Metro Plaza, Tian He District, 183 Tian He Bei Rd Guangzhou 510075, P.R.China  Tel.: +86 20 8755-0030 +86 20 8755-0011 Fax: +86 20 8755-2387  India - Indien  Bosch Rexroth (India) Ltd. Electric Drives & Controls Plot. No. 96, Phase III Peenya Industrial Area Bangalore – 560058  Tel.: +91 80 51 17 0-211218 Fax: +91 80 83 94 345 +91 80 83 97 374 mohanvelu.t@boschrexroth.co.in  Japan  Bosch Rexroth Automation Corp. Service Center Japan Yutakagaoka 1810, Meito-ku, NAGOYA 465-0035, Japan  Tel.: +81 52 777 88 41 +81 52 777 88 53 +81 52 777 88 79 Fax: +81 52 777 89 01  Malaysia  Bosch Rexroth Sdn.Bhd. 11, Jalan U8/82, Seksyen U8 40150 Shah Alam Selangor, Malaysia  Tel.: +60 3 78 44 80 00 Fax: +60 3 78 45 48 00 hockhwa@hotmail.com rexroth1@tm.net.my  Thailand  NC Advance Technology Co. Ltd. 59/76 Moo 9 Ramintra road 34 Tharang, Bangkhen, Bangkok 10230  Tel.: +66 2 943 70 62 +66 2 943 71 21 Fax: +66 2 509 23 62 Hotline +66 1 984 61 52 | Bosch Rexroth Pty. Ltd.   No. 7, Endeavour Way Braeside Victoria; 31 95     Melibourne                                                                                        |  |

## 13.5.5 Nordamerika - North America

| USA                                                                                                    | USA Central Region - Mitte                                                                                                    | USA Southeast Region - Südwest                                                                                                    | USA SERVICE-HOTLINE                                                                                                    |
|----------------------------------------------------------------------------------------------------|----------------------------------------------------------------------------------------------------|----------------------------------------------------------------------------------------------------|----------------------------------------------------------------------------------------------------|
| Bosch Rexroth Corporation Electric Drives & Controls 5150 Prairie Stone Parkway Hoffman Estates, IL 60192-3707 Tel.: +1 847 6 45 36 00 Fax: +1 847 6 45 62 01 servicebrc@boschrexroth-us.com repairbrc@boschrexroth-us.com | Bosch Rexroth Corporation Electric Drives & Controls Central Region Technical Center 1701 Harmon Road Auburn Hills, MI 48326 Tel.: +1 248 3 93 33 30 Fax: +1 248 3 93 29 06                        | Bosch Rexroth Corporation Electric Drives & Controls Southeastern Technical Center 3625 Swiftwater Park Drive Suwanee, Georgia 30124 Tel.: +1 770 9 32 32 00 Fax: +1 770 9 32 19 03 | - 7 days x 24hrs -<br>+1-800-REX-ROTH<br>+1 800 739 7684                                                                             |
| USA East Region - Ost                                                                                                    | USA Northeast Region - Nordost                                                                                                    | USA West Region - West                                                                                                    |                                                                                                    |
| Bosch Rexroth Corporation Electric Drives & Controls Charlotte Regional Sales Office 14001 South Lakes Drive Charlotte, North Carolina 28273 Tel.: +1 704 5 83 97 62 +1 704 5 83 14 86                                     | Bosch Rexroth Corporation<br>Electric Drives & Controls<br>Northeastern Technical Center<br>99 Rainbow Road<br>East Granby, Connecticut 06026<br>Tel.: +1 860 8 44 83 77<br>Fax: +1 860 8 44 85 95 | Bosch Rexroth Corporation<br>7901 Stoneridge Drive, Suite 220<br>Pleasant Hill, California 94588<br>Tel.: +1 925 227 10 84<br>Fax: +1 925 227 10 81                                 |                                                                                                    |
| Canada East - Kanada Ost                                                                                                    | Canada West - Kanada West                                                                                                    | Mexico                                                                                                    | Mexico                                                                                                    |
| Bosch Rexroth Canada Corporation<br>Burlington Division<br>3426 Mainway Drive<br>Burlington, Ontario<br>Canada L7M 1A8                                                                                                    | Bosch Rexroth Canada Corporation<br>5345 Goring St.<br>Burnaby, British Columbia<br>Canada V7J 1R1                                                                                                 | Bosch Rexroth Mexico S.A. de C.V. Calle Neptuno 72 Unidad Ind. Vallejo 07700 Mexico, D.F.                                                                                           | Bosch Rexroth S.A. de C.V.<br>Calle Argentina No 3913<br>Fracc. las Torres<br>64930 Monterrey, N.L.                                  |
| Tel.: +1 905 335 5511 Fax: +1 905 335 4184 Hotline: +1 905 335 5511 michael.moro@boschrexroth.ca                                                                                                    | Tel. +1 604 205 5777 Fax +1 604 205 6944 Hotline: +1 604 205 5777 david.gunby@boschrexroth.ca                                                                                                    | Tel.: +52 55 57 54 17 11<br>Fax: +52 55 57 54 50 73<br>mariofelipe.hemandez@boschrexroth.com.mx                                                                                     | Tel.: +52 81 83 65 22 53<br>+52 81 83 65 89 11<br>+52 81 83 49 80 91<br>Fax: +52 81 83 65 52 80<br>mario.quiroga@boschrexroth.com.mx |

## 13.5.6 Südamerika - South America

| Argentina - Argentinien                                                                                                    | Argentina - Argentinien                                                                                                    | Brazil - Brasilien                                                                                                    | Brazil - Brasilien                                                                                                    |
|----------------------------------------------------------------------------------------------------|----------------------------------------------------------------------------------------------------|----------------------------------------------------------------------------------------------------|----------------------------------------------------------------------------------------------------|
| Bosch Rexroth S.A.I.C. "The Drive & Control Company" Rosario 2302 B1606DLD Carapachay Provincia de Buenos Aires  Tel.: +54 11 4756 01 40 +54 11 4756 02 40 +54 11 4756 04 40 Fax: +54 11 4756 01 36 +54 11 4721 91 53 victor.jabif@boschrexroth.com.ar | NAKASE Servicio Tecnico CNC Calle 49, No. 5764/66 B1653AOX Villa Balester Provincia de Buenos Aires Tel.: +54 11 4768 36 43 Fax: +54 11 4768 24 13 Hotline: +54 11 155 307 6781 nakase@usa.net nakase@usa.net nakase@nakase.com gerencia@nakase.com (Service) | Bosch Rexroth Ltda.  Av. Tégula, 888 Ponte Alta, Atibaia SP CEP 12942-440  Tel.: +55 11 4414 56 92 +55 11 4414 56 84 Fax sales: +55 11 4414 57 07 Fax serv.: +55 11 4414 56 86 alexandre.wittwer@rexroth.com.br | Bosch Rexroth Ltda. R. Dr.Humberto Pinheiro Vieira, 100 Distrito Industrial [Caixa Postal 1273] 89220-390 Joinville - SC  Tel./Fax: +55 47 473 58 33 Mobil: +55 47 9974 6645 prochnow@zaz.com.br |
| Columbia - Kolumbien  Reflutec de Colombia Ltda. Calle 37 No. 22-31 Santafé de Bogotá, D.C. Colombia  Tel.: +57 1 368 82 67                                                                                                    |                                                                                                    |                                                                                                    |                                                                                                    |
| +57 1 368 02 59 Fax: +57 1 268 97 37 reflutec@neutel.com.co reflutec@007mundo.com                                                                                                    |                                                                                                    |                                                                                                    |                                                                                                    |

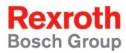

Bosch Rexroth AG
Electric Drives and Controls
P.O. Box 13 57
97803 Lohr, Germany
Bgm.-Dr.-Nebel-Str. 2
97816 Lohr, Germany
Phone +49 (0)93 52-40-50 60
Fax +49 (0)93 52-40-49 41
service.svc@boschrexroth.de

www.boschrexroth.com

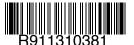